## **Что такое веб-страница?**

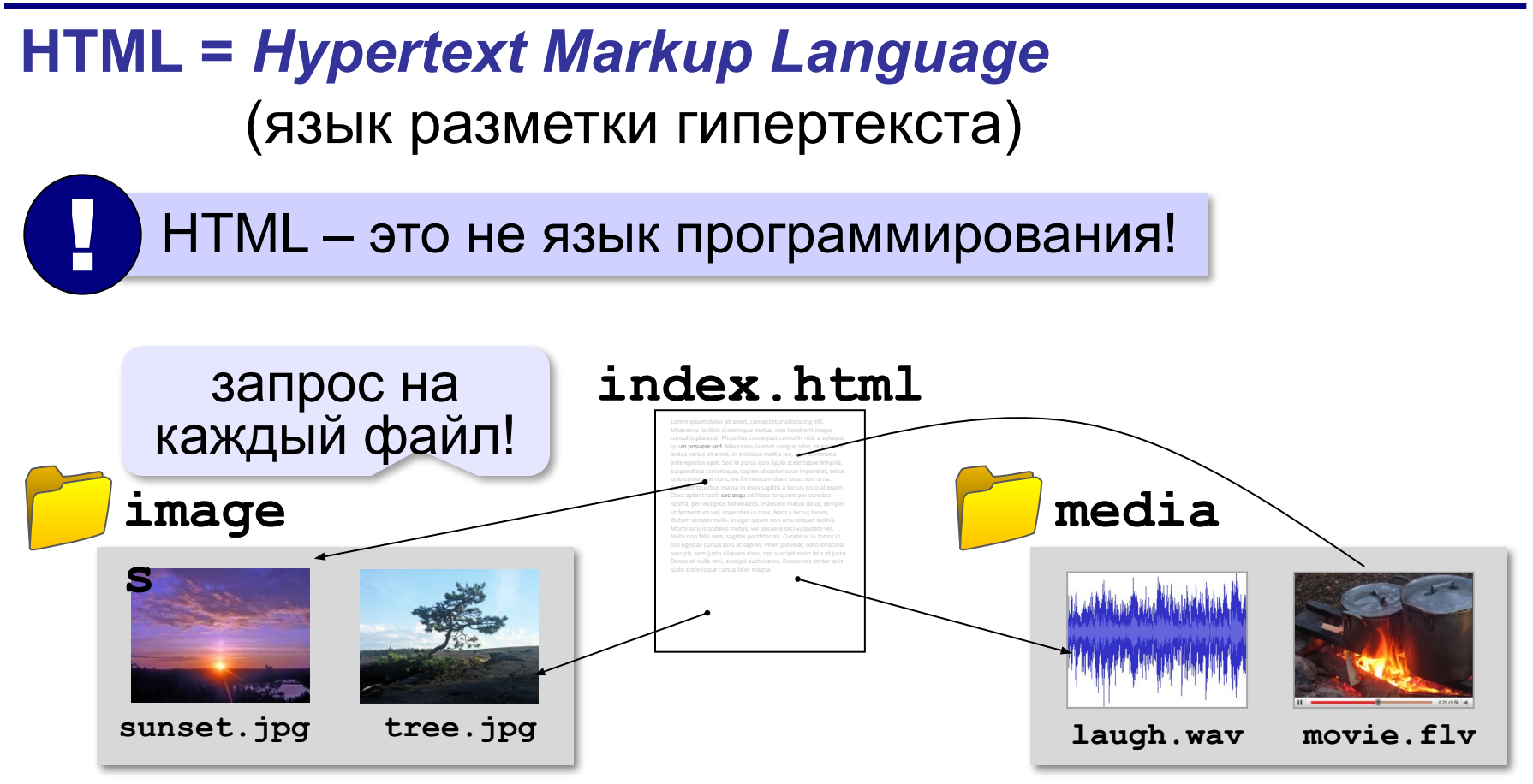

## **Как создать веб-страницу?**

### Любой текстовый редактор (*Блокнот* и т.п.)

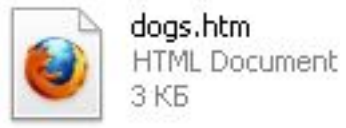

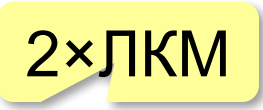

### **Текстовые редакторы** с подсветкой HTML-тэгов:

**Sublime Text (sublimetext.com)**  *NotePad++* (notepad-plus-plus.org)

*Bluefish (bluefish.openoffice.nl)* 

 *HEFS* (kpolyakov.spb.ru/prog/hefs.htm)

### **Редакторы** *WYSIWYG = What You See Is What You Get*

 *TinyMCE* (www.tinymce.com) *Kompozer* (kompozer.net) *CKEditor* (*ckeditor.com*)  *openWYSIWYG* (www.openwebware.com) *BlueGriffon* (**bluegriffon.org**)

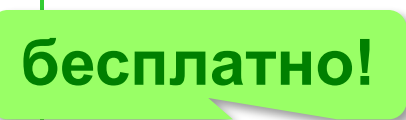

**бесплатно!**

## **Первая веб-страница**

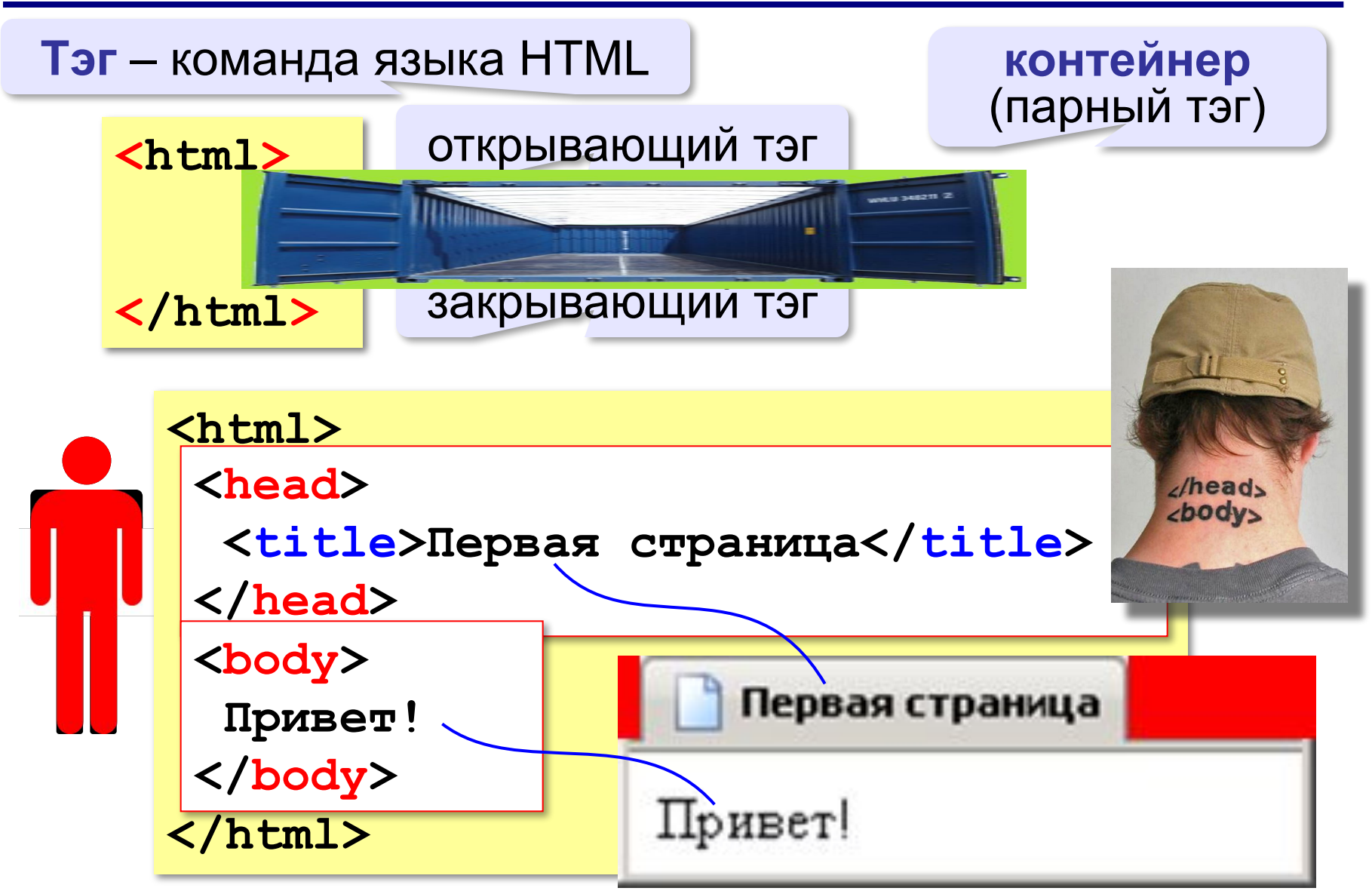

## **Заголовки**

заголовок документа

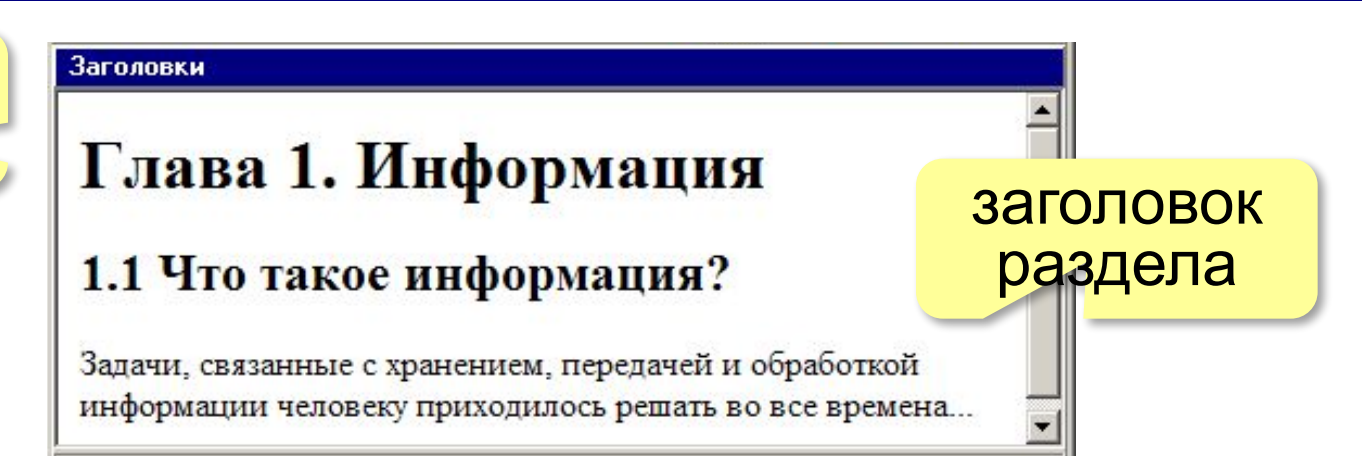

- **<h1>** заголовок документа
- **<h2>** заголовок раздела
- **<h3>** заголовок подраздела
- **<h4>** заголовок параграфа

```
<h1>Глава 1. Информация</h1>
<h2>1.1 Что такое информация?</h2>
Задачи, связанные с хранением, передачей и 
обработкой информации человеку приходилось решать 
во все времена...
```
### **Выравнивание заголовков**

атрибут (свойство)

**<h1 align="center">Глава 1. Информация</h1>**

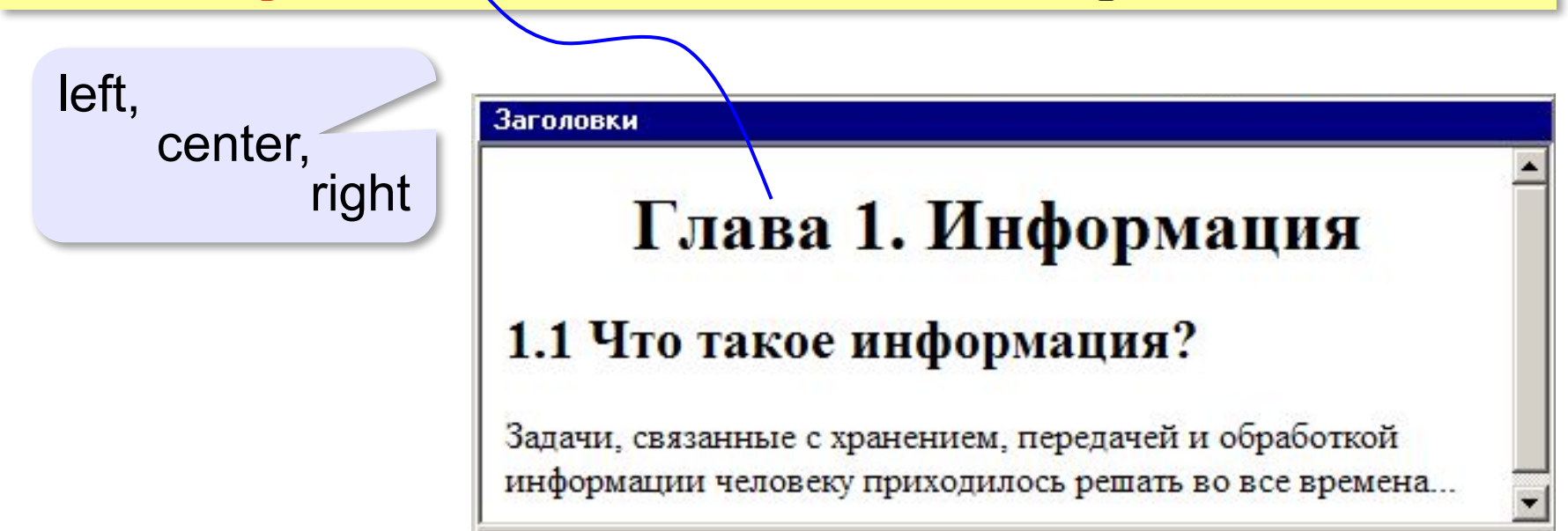

## **Абзацы (параграфы)**

*paragraph* – абзац

**<p>И вечный бой! Покой нам только снится</p> <p>Сквозь кровь и пыль...</p> <p>Летит, летит степная кобылица </p> <p>И мнёт ковыль...</p>**

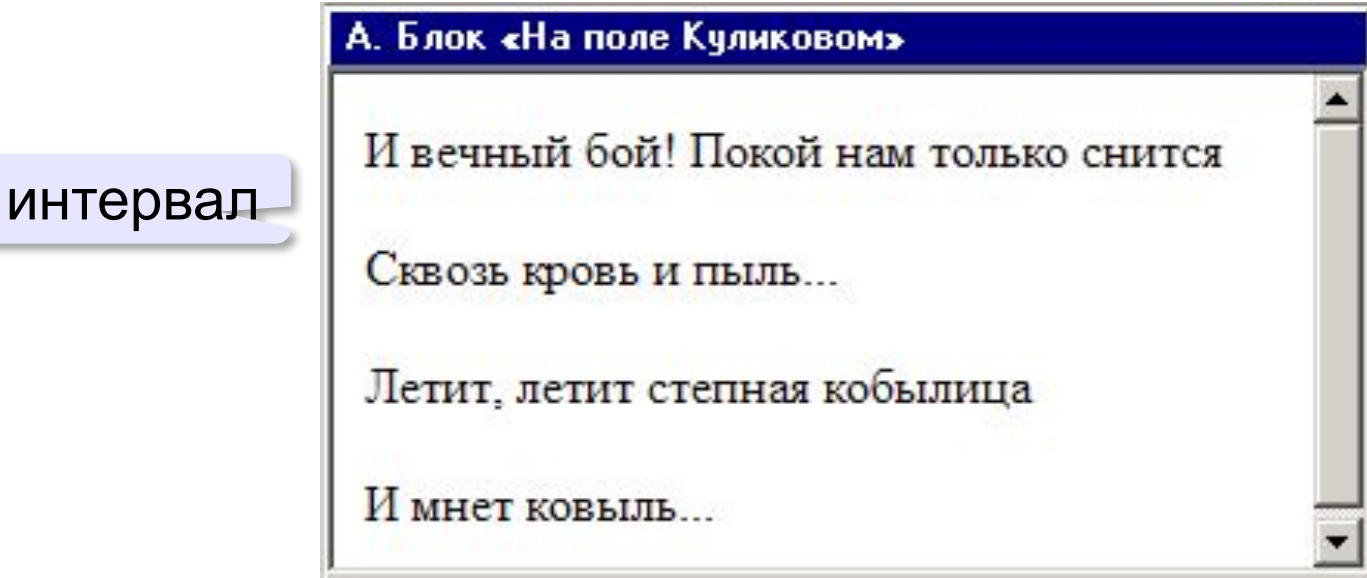

### **Выравнивание абзацев**

*left, center, right, justify*

**<p align="justify">**

**Молекула воды испарилась из кипящего чайника и, подлетая к потолку, лоб в лоб столкнулась с неизвестно как прокравшейся на кухню молекулой водорода. Кто быстрей отлетел? </p>**

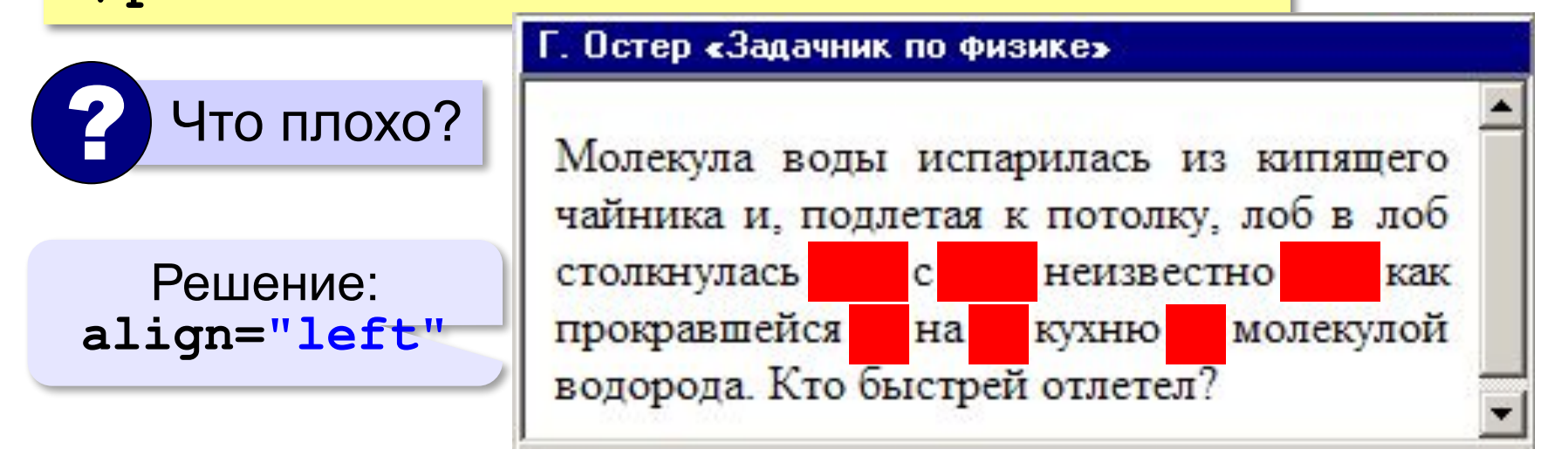

### **Переход на новую строку**

*break* – разрыв **И вечный бой! Покой нам только снится <br>Сквозь кровь и пыль... <br>Летит, летит степная кобылица <br>И мнёт ковыль...**

# А. Блок «На поле Куликовом» И вечный бой! Покой нам только снится Сквозь кровь и пыль... Летит, летит степная кобылица И мнет ковыль...

## **Специальные символы** (*HTML entities*)

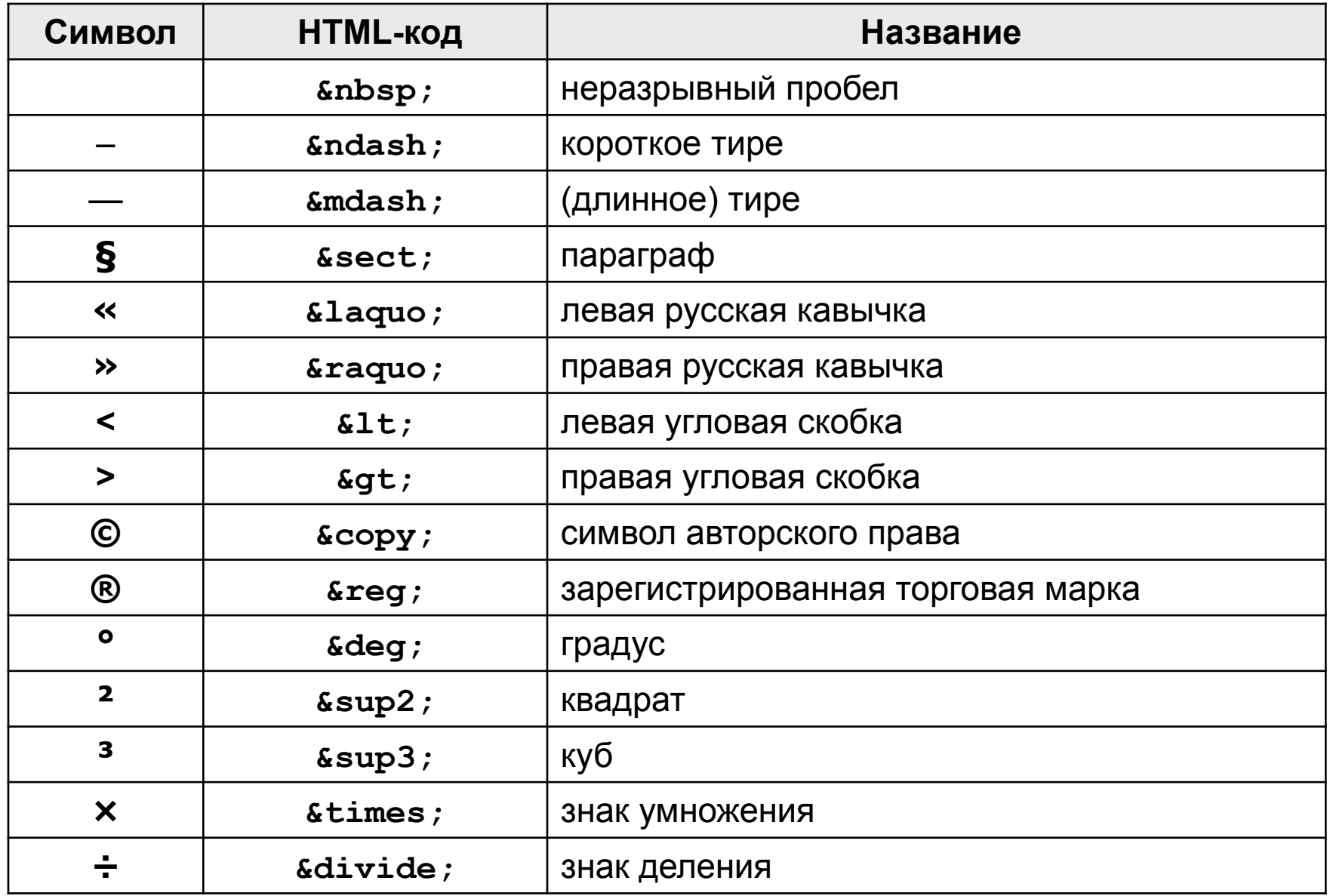

### **Применение специальных символов**

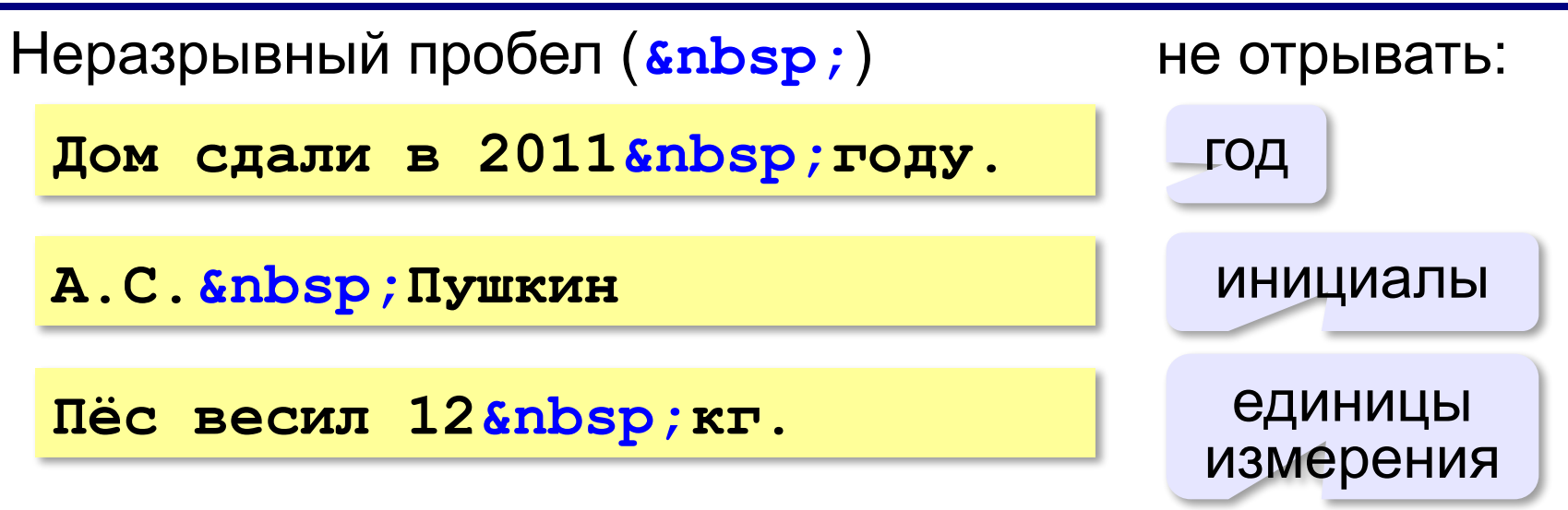

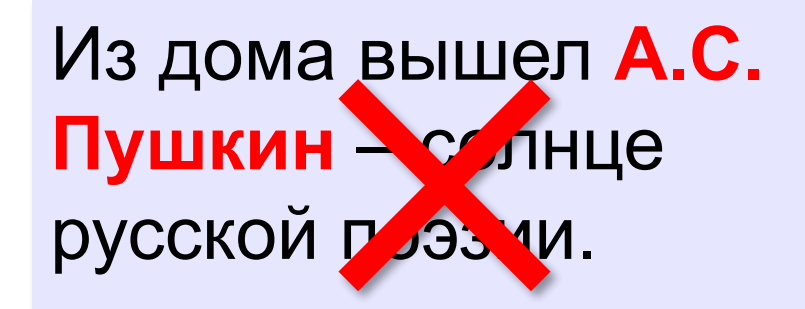

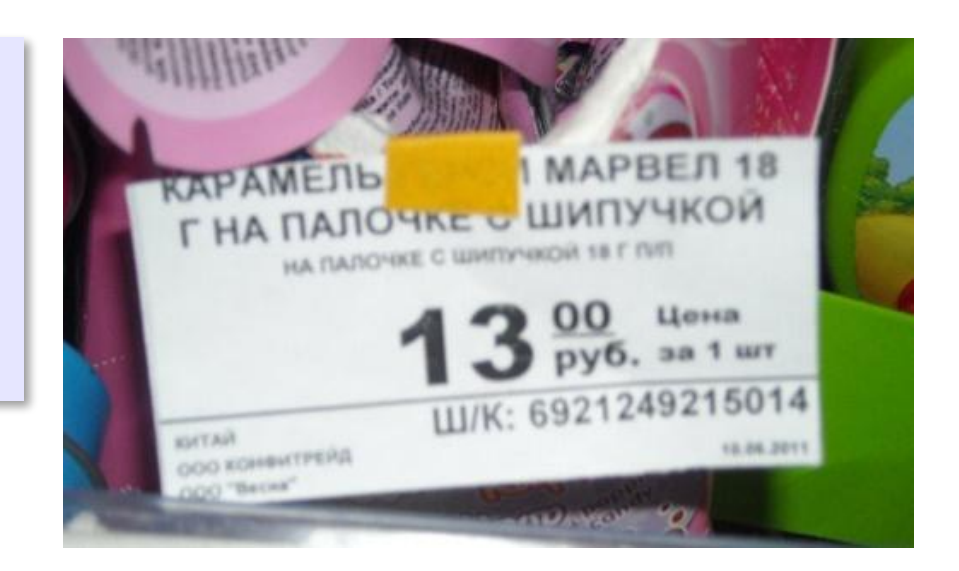

### **Применение специальных символов**

**Длинное тире** (*s*mdash;)

**Вышел А.С. Пушкин солнце русской поэзии.** 

не начинать строку с тире!

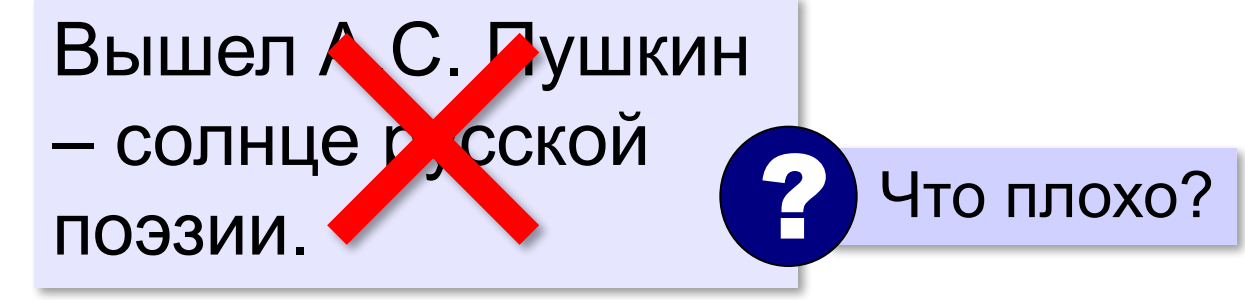

**Короткое тире** (*s*ndash;)

Дорога Васюки– Васютино строилась в 2007–2013 годах.

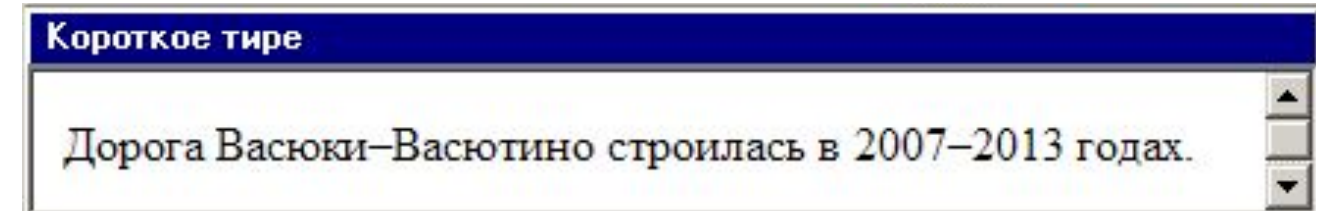

### **Маркированные списки**

**unordered list**  (неупорядоченный список)

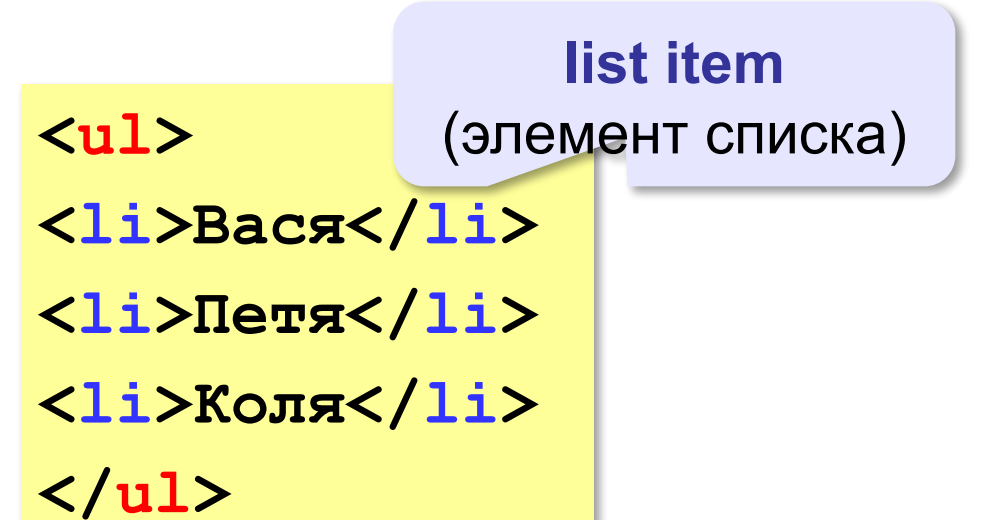

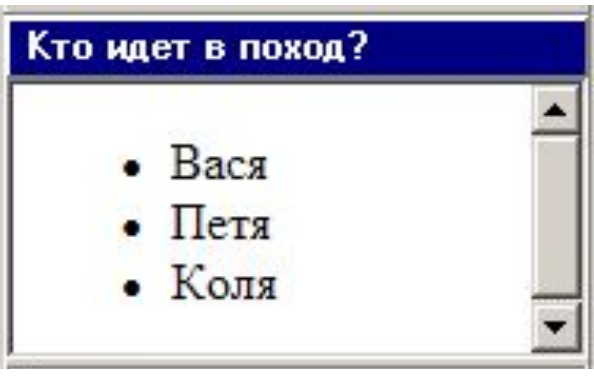

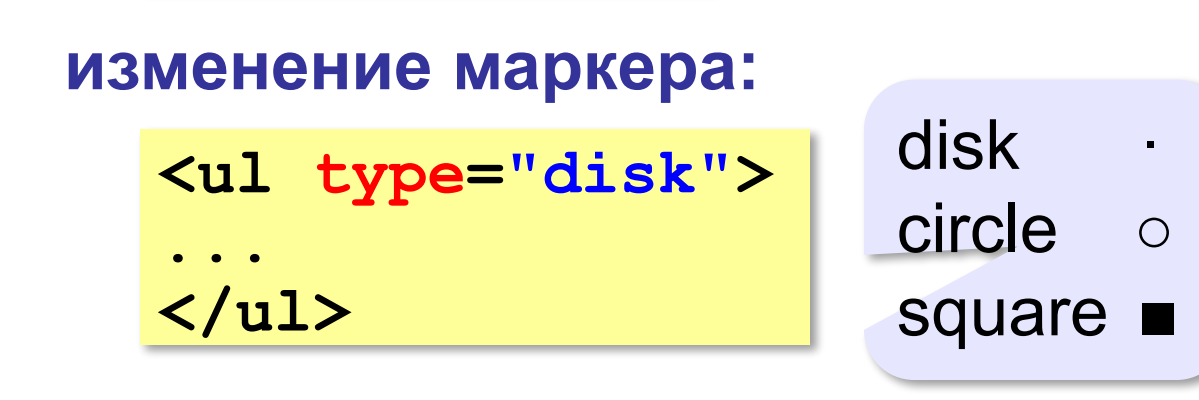

### **Нумерованные списки**

**ordered list** (упорядоченный список)

**<ol>**

**<li>Вася</li>** 

**<li>Петя</li>**

**<li>Коля</li>**

**</ol>**

**</ol>**

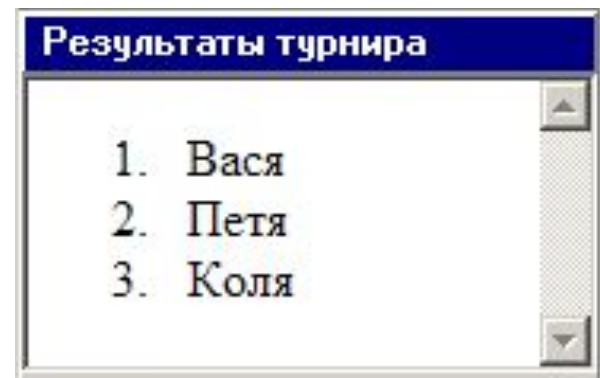

**изменение нумерации:**

**1, i, I, a, A**

**<ol type="i" start="4"> ...**

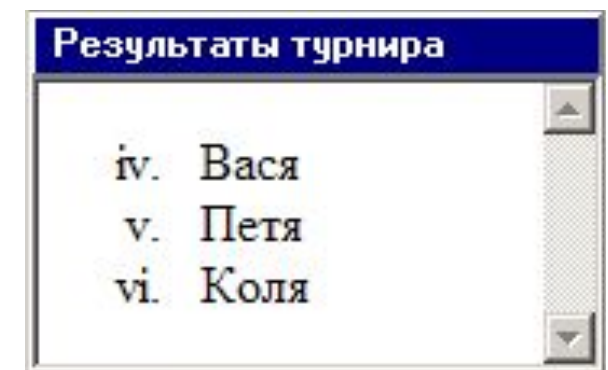

## **Многоуровневые списки**

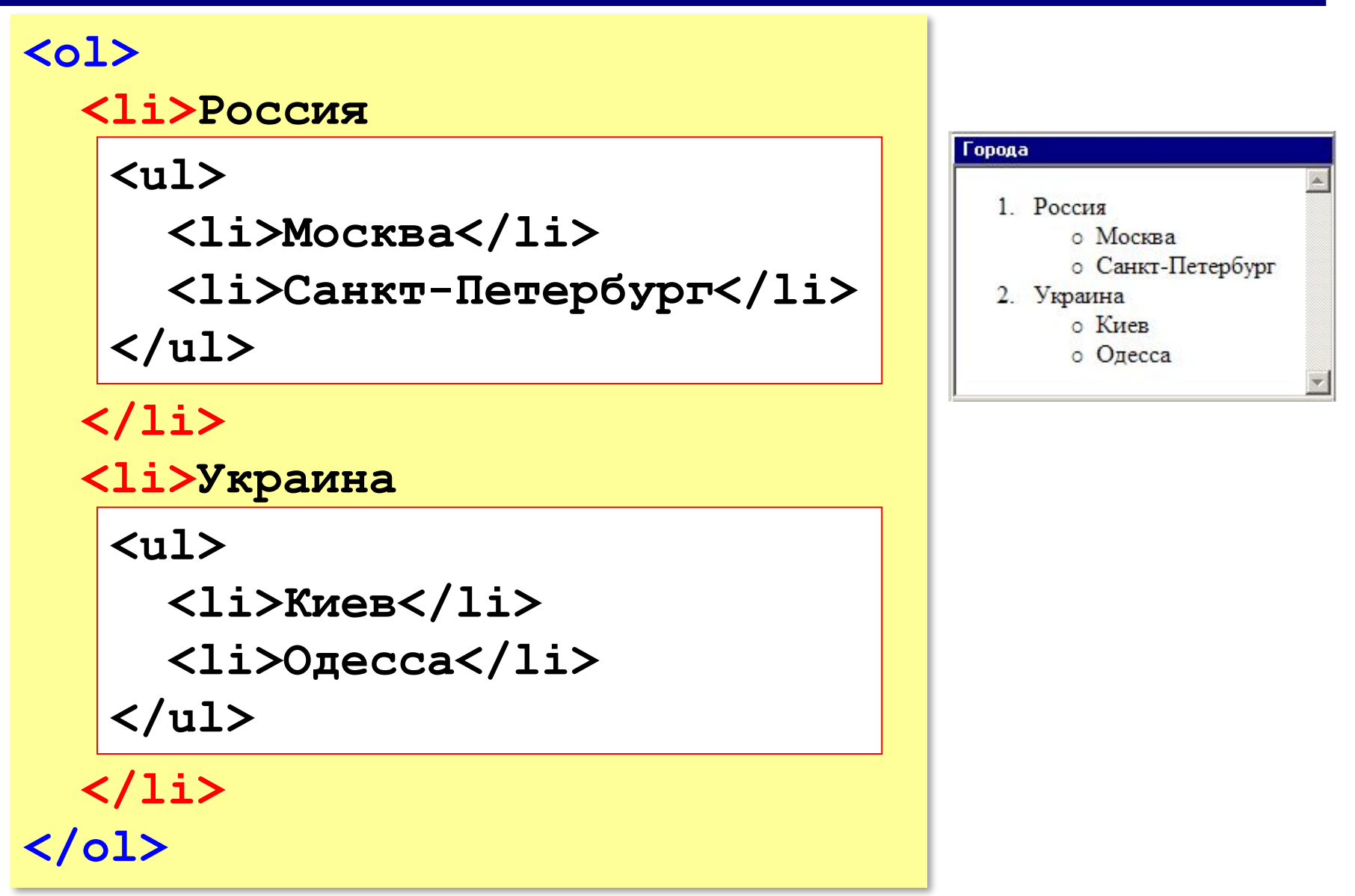

## **Гиперссылки** (локальные)

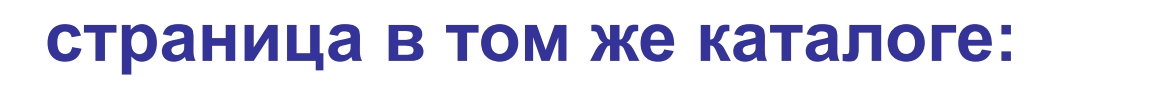

**Переход на** 

```
<a href="newpage.html">новую страницу</a>.
```
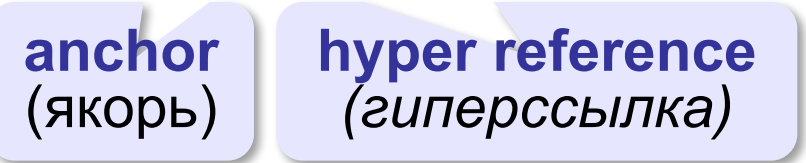

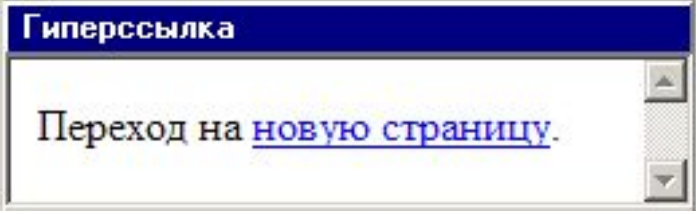

**во вложенном каталоге:**

**<a href="news/info.htm">Информация</a>.**

**в родительском каталоге:**

**<a href="../info.htm">Информация</a>.**

### **в соседнем каталоге:**

**<a href="../news/info.htm">Информация</a>.**

## **Гиперссылки** (внешние)

**на URL:**

**<a href="http://example.net/news/info.htm"> Информация</a>.**

**на главную страницу сайта:**

**<a href="http://example.net">Информация</a>.**

**для скачивания архива:**

**<a href="http://example.net/game.zip"> Скачать</a>.**

**для запуска почтовой программы:**

```
<a href="mailto:vasya@mail.ru">
Напишите мне!</a>
```
## **Содержание и оформление**

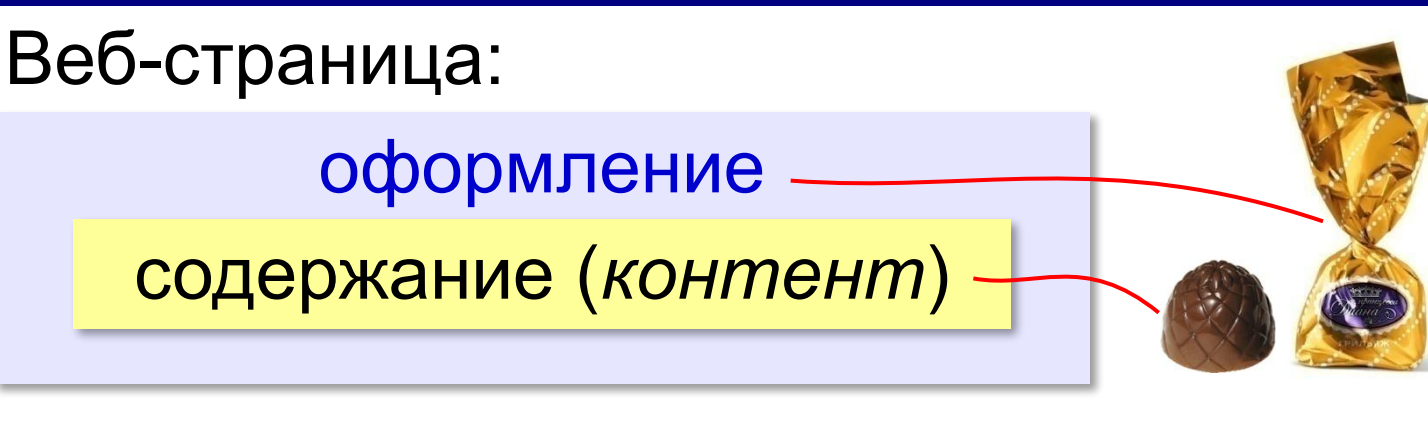

**<h1>**Сборник задач по физике**</h1> <p class="author">**Григорий Остер**</p> <h2>**Задача 61**</h2>** Петя ехал к бабушке на электричке, и всю дорогу над ним издевались какие-то два неведомые ему явления.

### содержание оформление

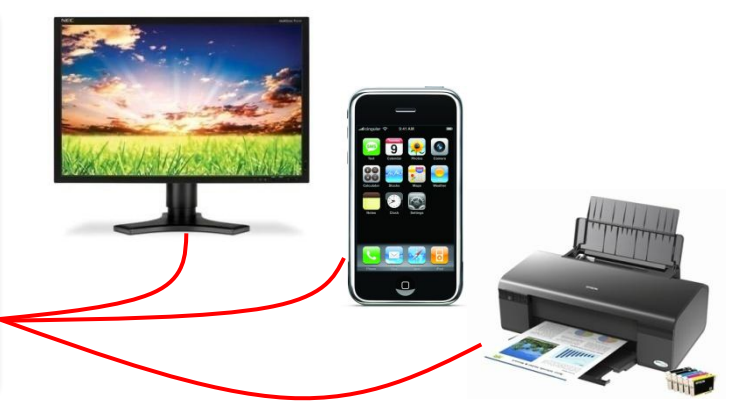

## **логическая разметка** (**\*.html**)

## **физическая разметка** (**\*.css**)

### **Логическая разметка (HTML)**

**Выделение** (*emphasize*):

**<em>Вася</em>**

**Сильное выделение** (*strong*):

**<strong>Вася</strong>**

**Программный код** (*code*):

**<code>a:=b+c;</code>**

**Определение** (*definition*):

<dfn>Информация</dfn> &mdash; это...

**Цитата** (*citation*):

**<cite>Карету мне, карету!</cite>**

**Сокращение** (*abbreviation*):

```
<abbr>НИИЧАВО</abbr>
```
## **Тэги физической разметки HTML**

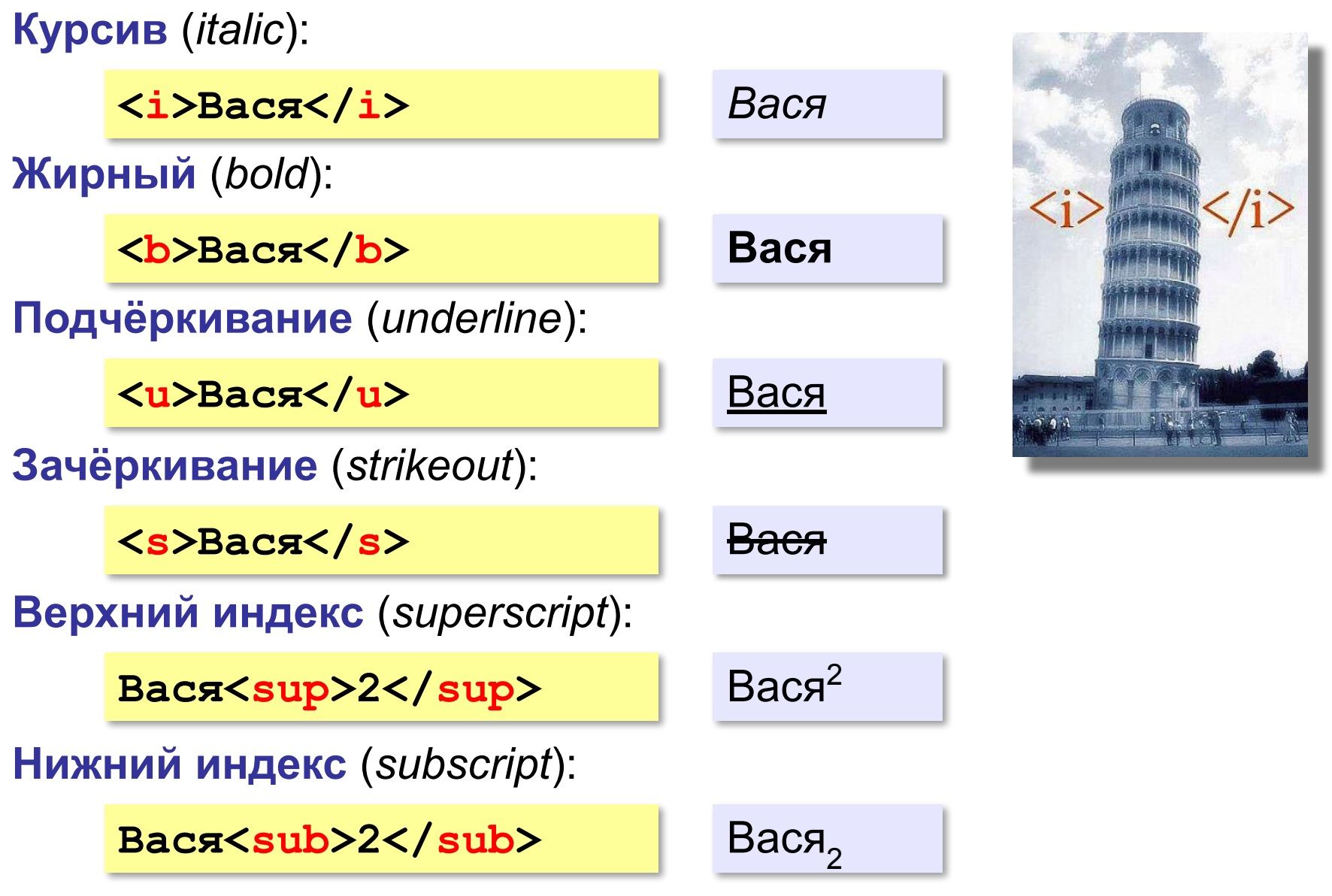

*Создание веб-сайтов, 11 класс*

## **Стилевые файлы**

### содержание оформление

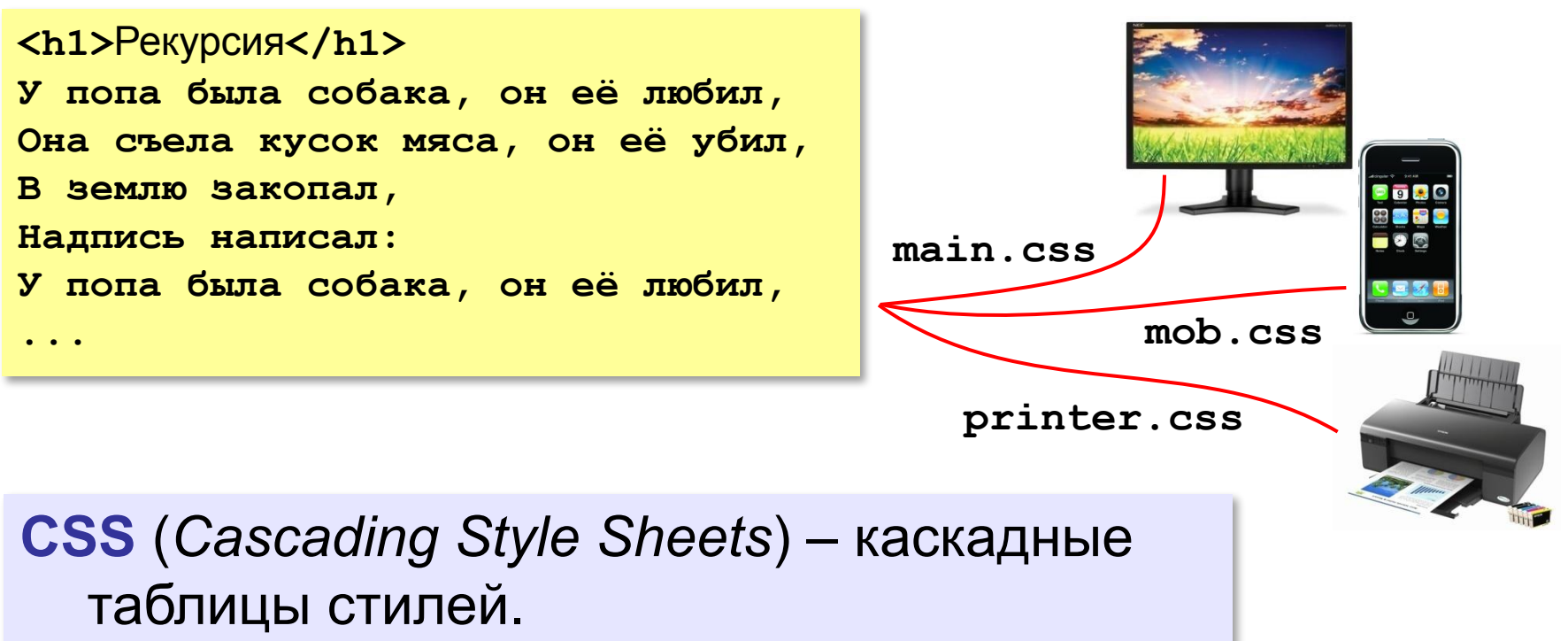

## **Стилевые файлы**

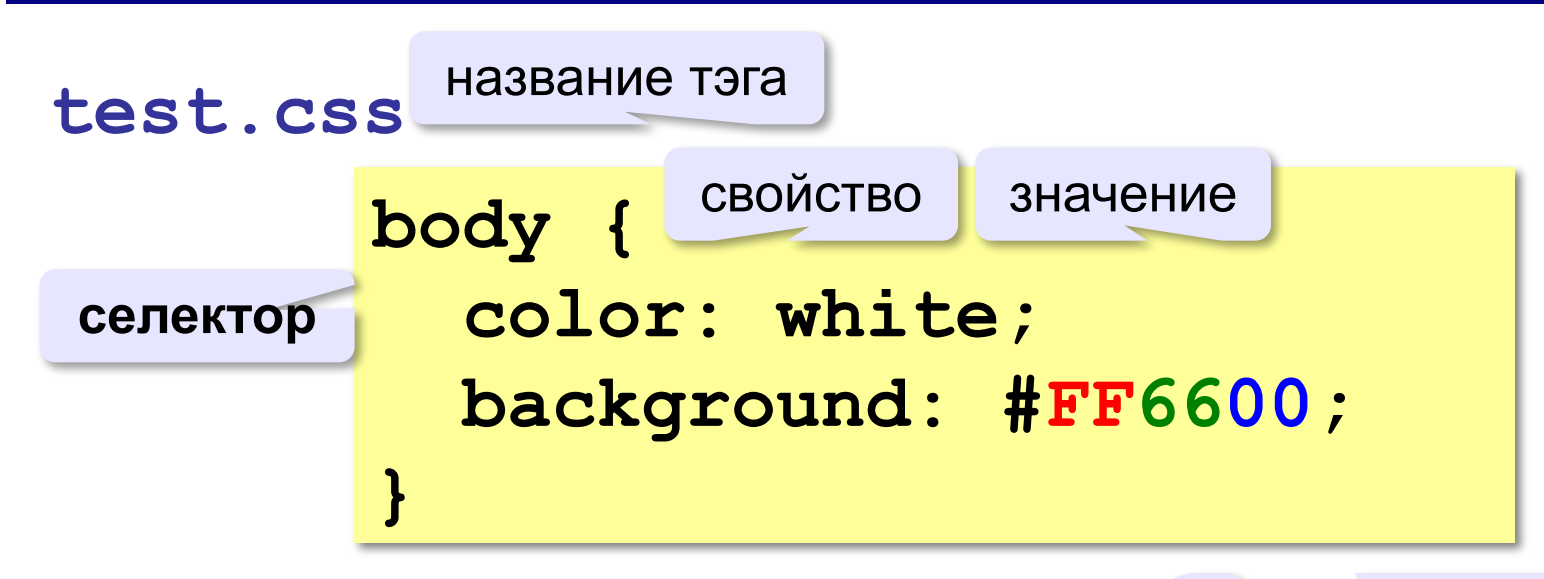

## **color** – цвет символов **background** – цвет фона

 $R = FF_{16} = 255$  $G = 66_{16} = 102$  $B = 0$ 

### **Подключение стилевого файла**

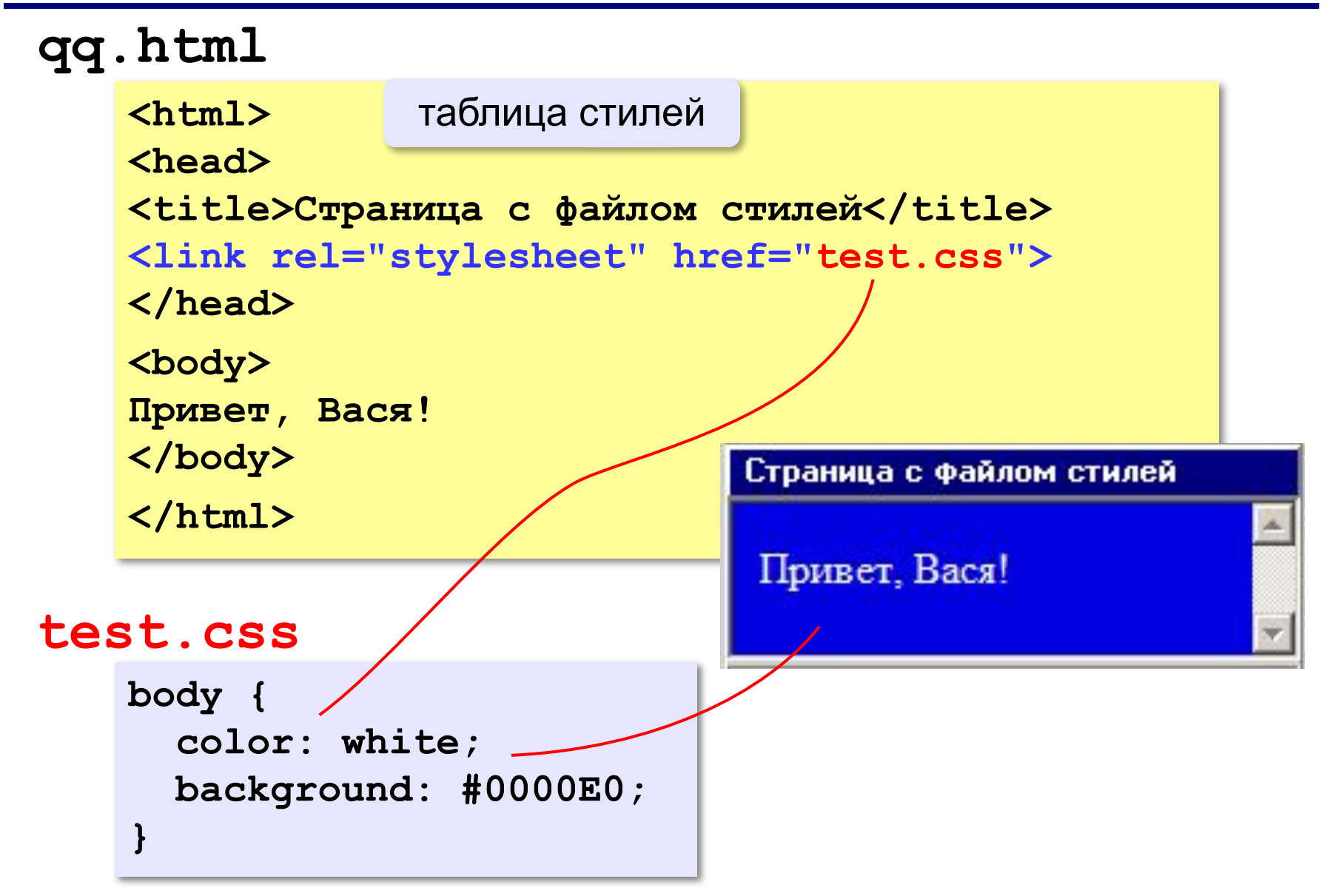

### **Наследование стилей**

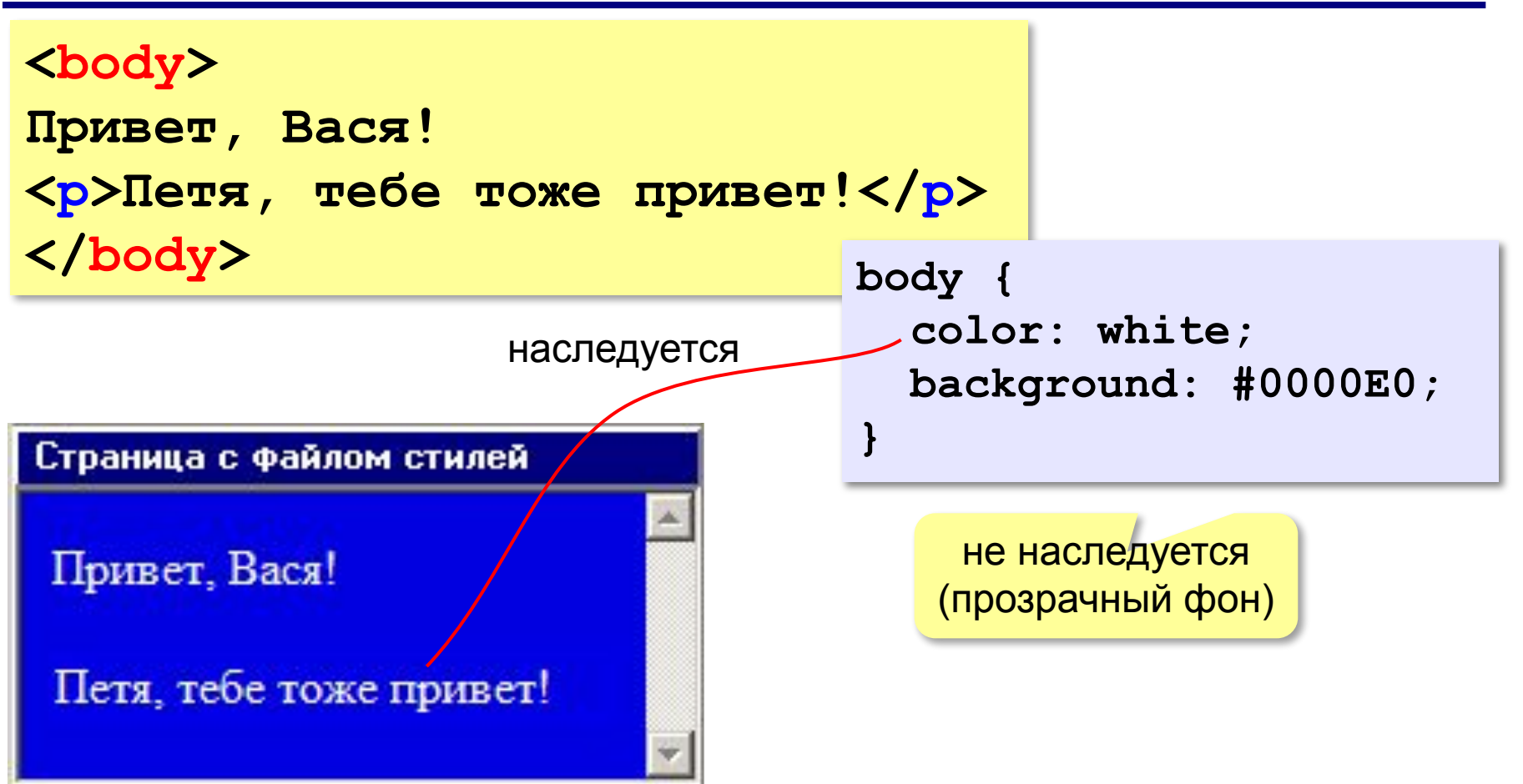

### **Стили для элементов: шрифты**

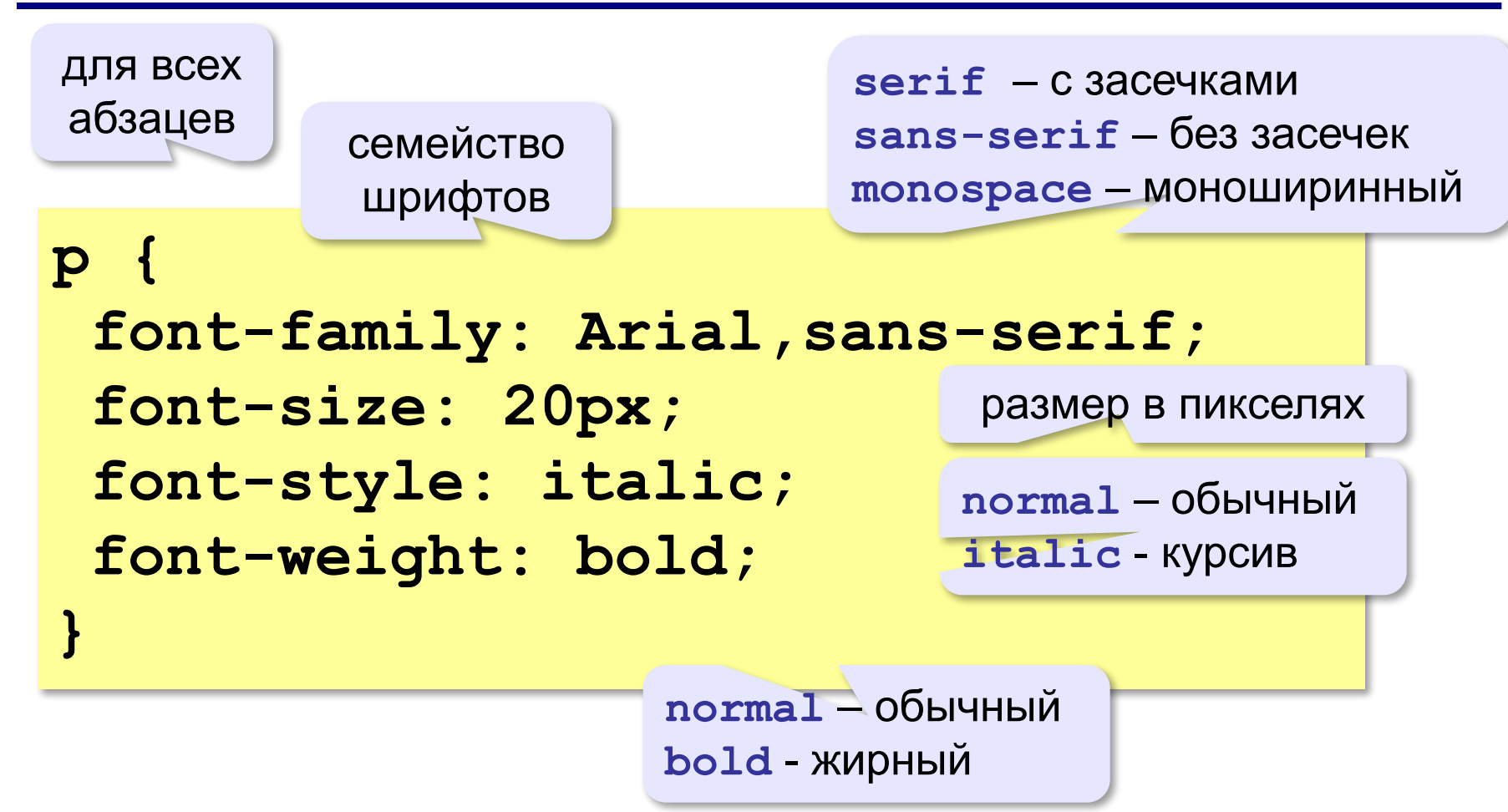

### **Стили: размеры, выравнивание**

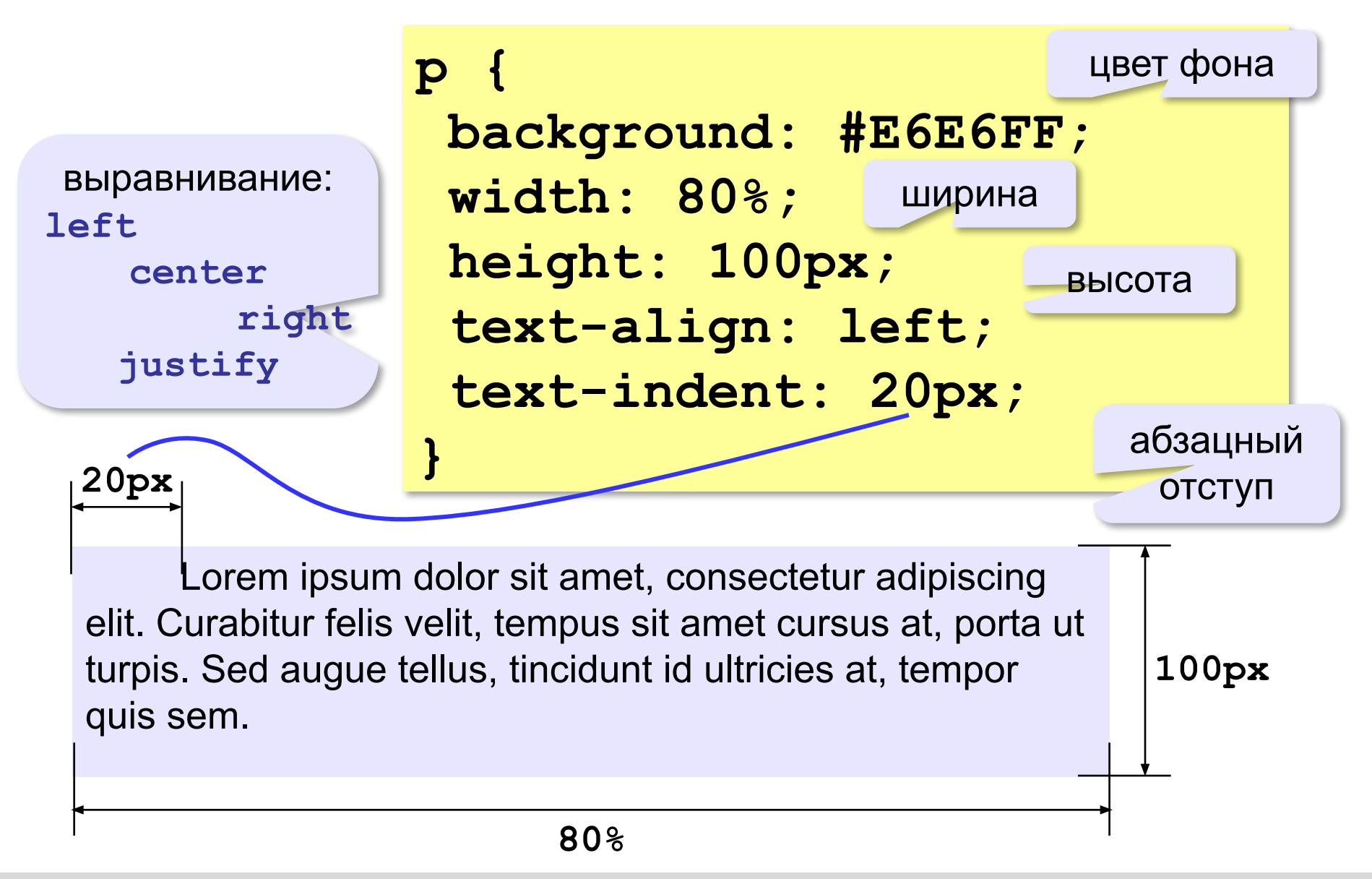

*Создание веб-сайтов, 11 класс*

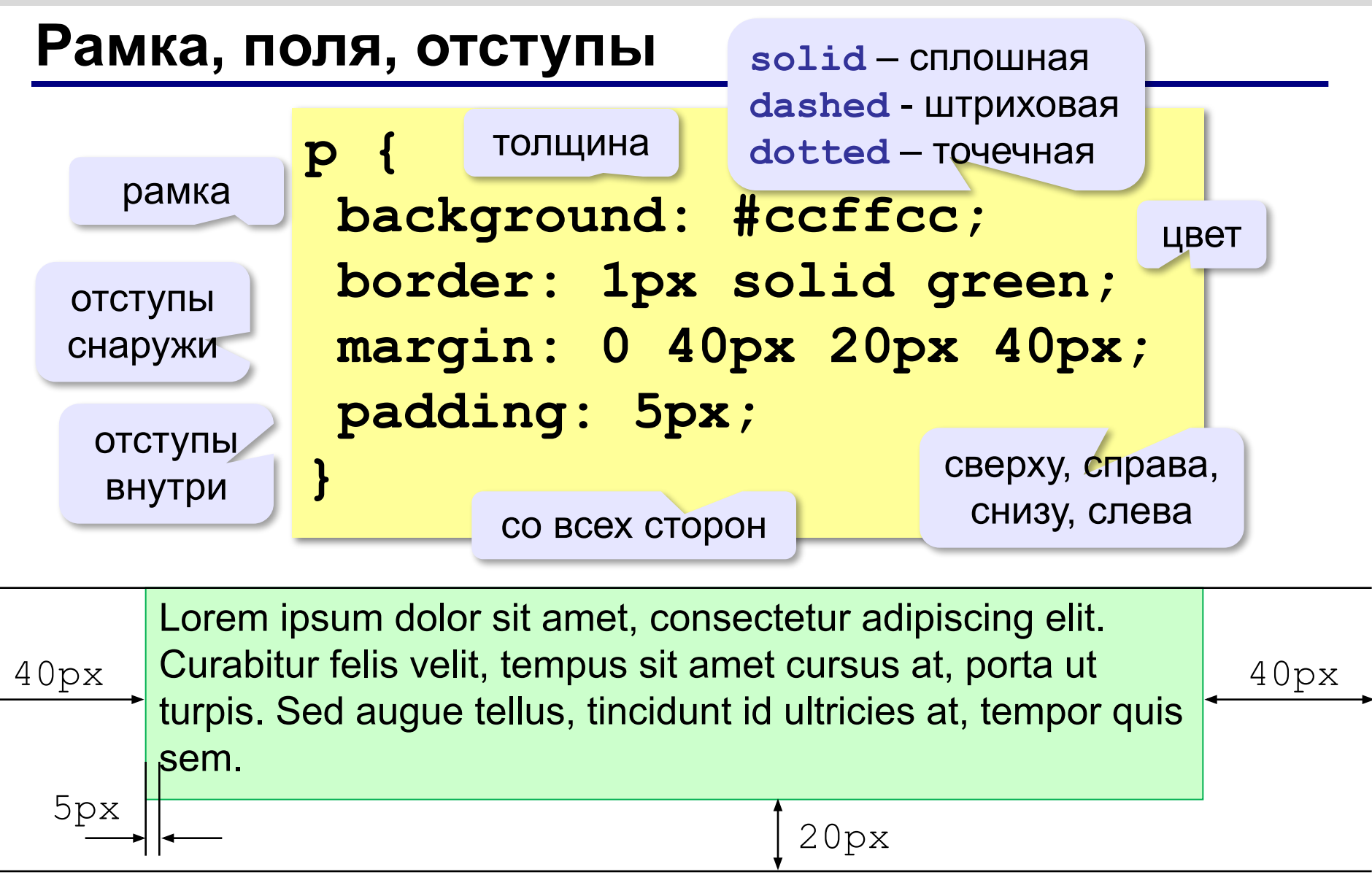

### **Рамка, поля и отступы**

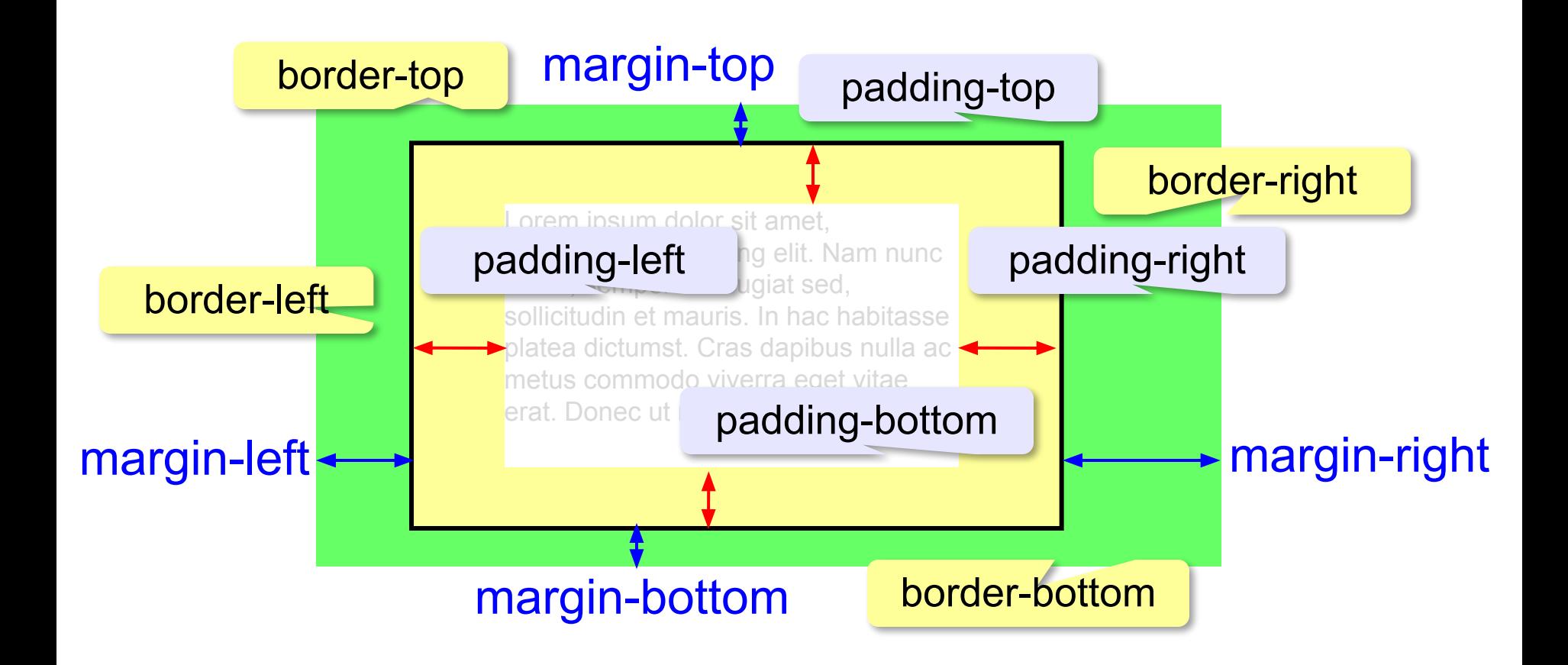

## **Стили гиперссылок**

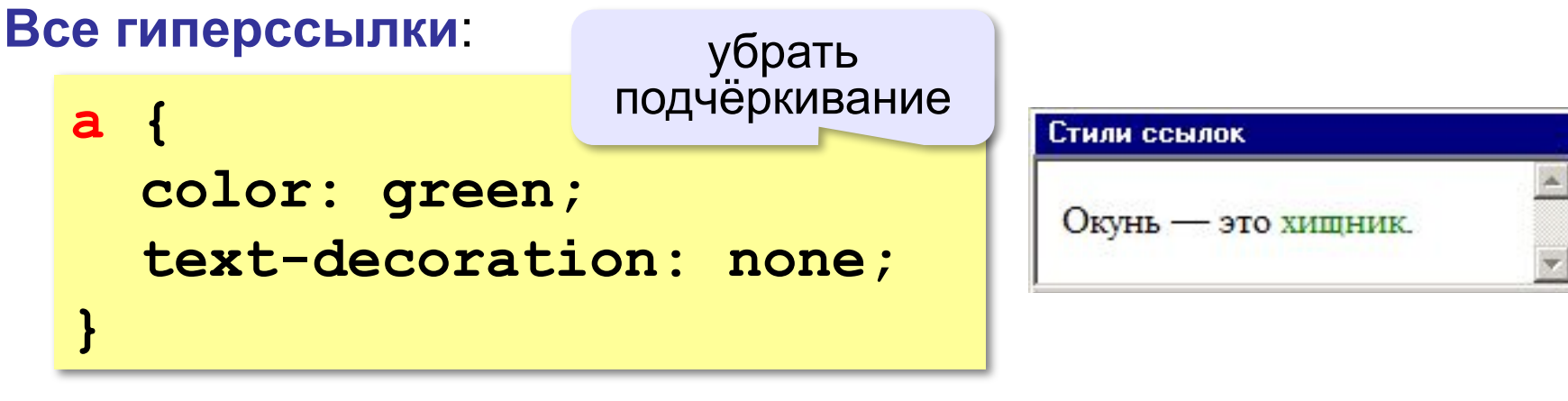

### **Посещённые гиперссылки**:

**a:visited { color: #0000AA; }**

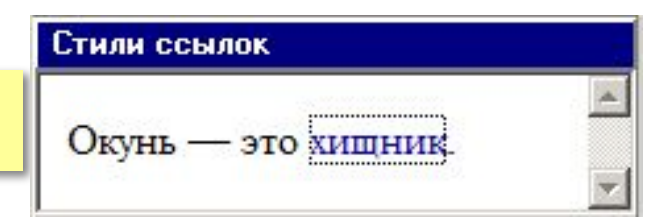

псевдокласс

### **Гиперссылки при наведении мыши**:

**a:hover { color: red; text-decoration: underline; }** псевдокласс подчёркивание

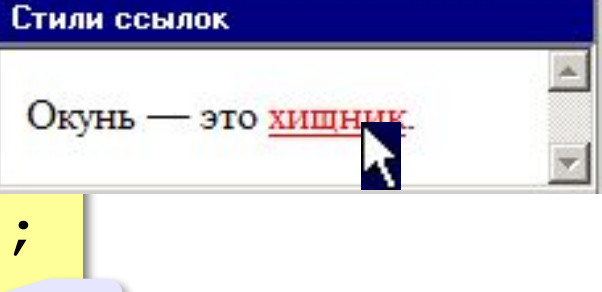

### **Классы**

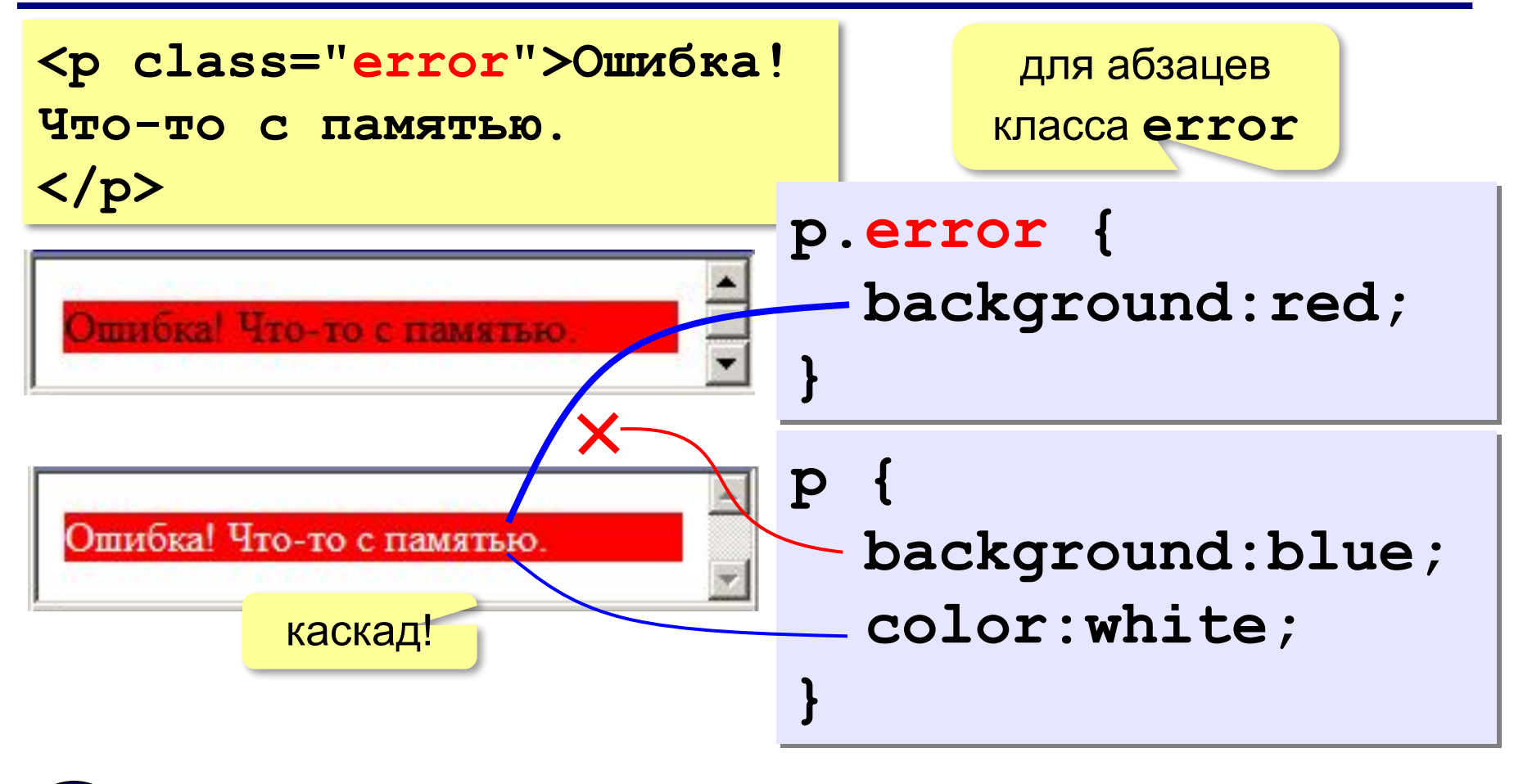

Более конкретное указание отменяет более общее!

### **Классы**

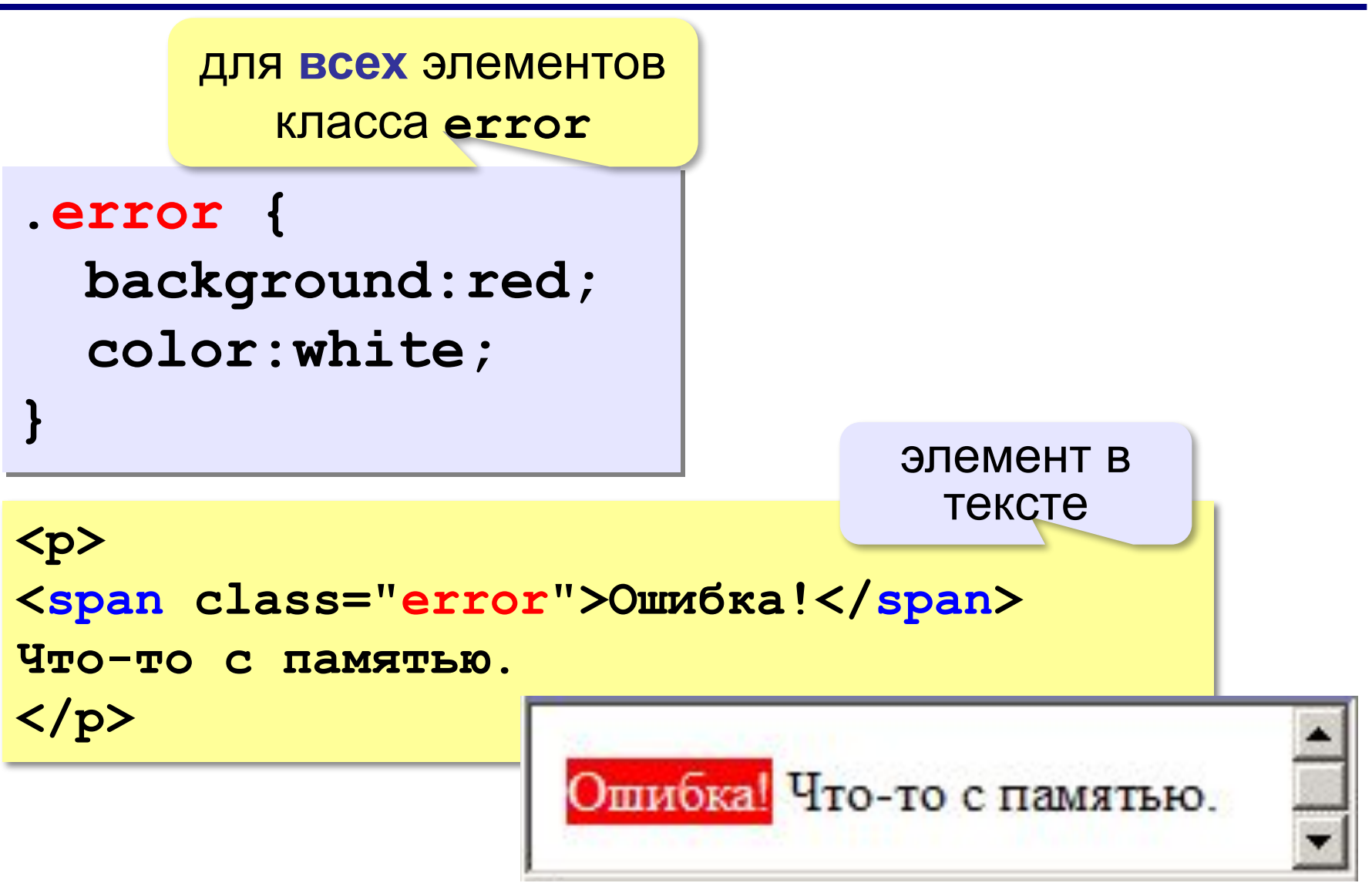

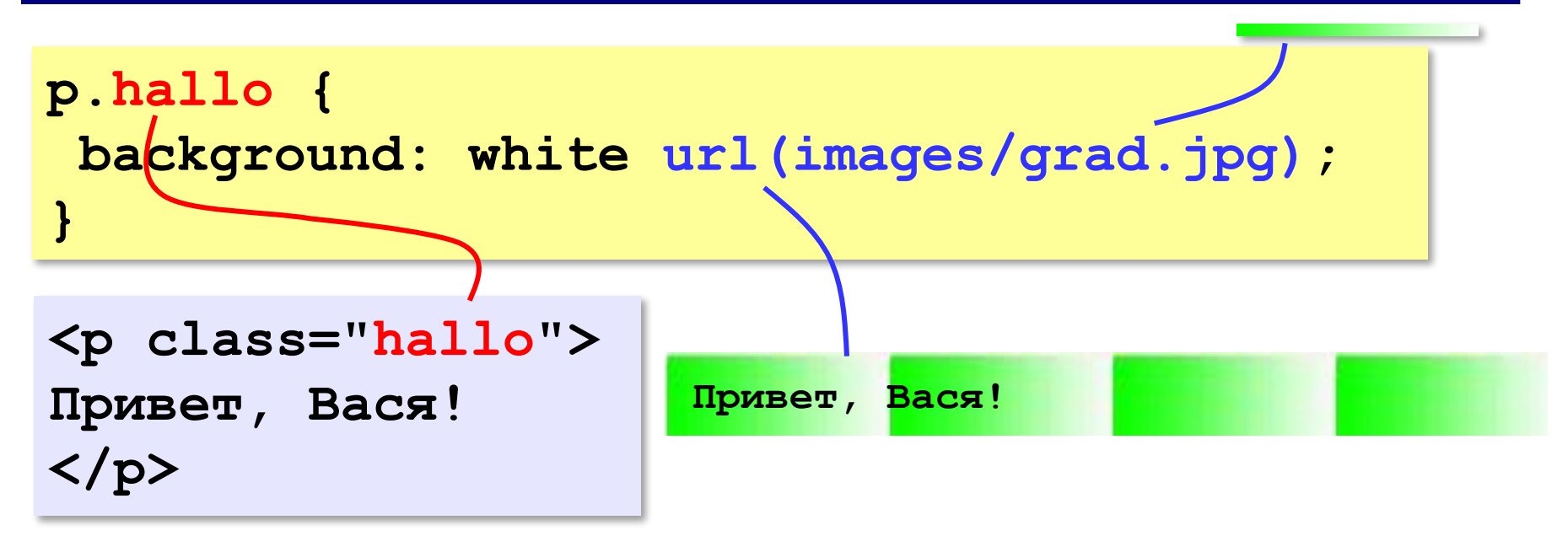

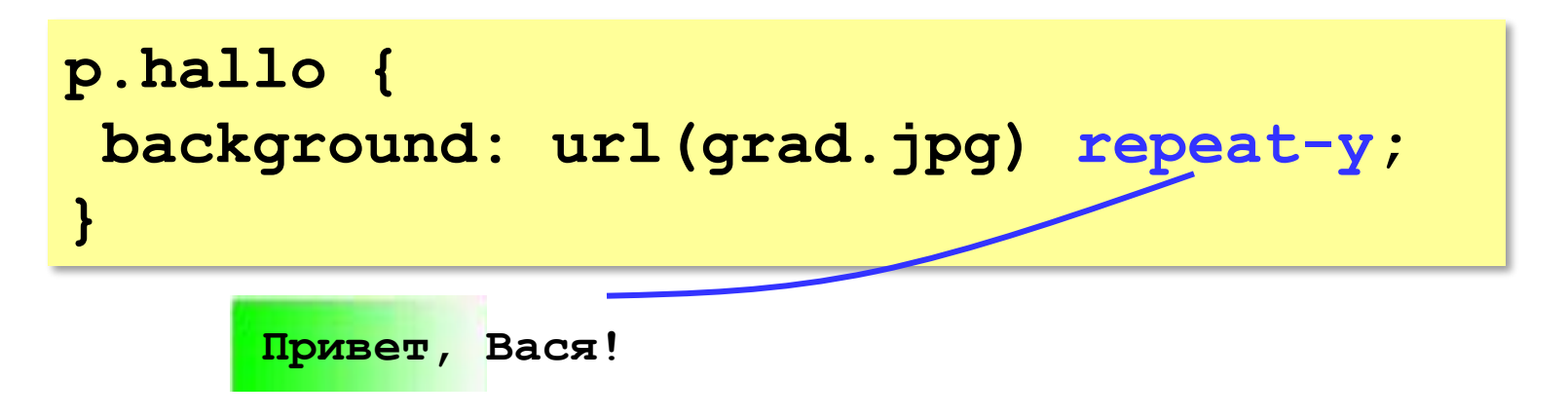

**}**

## **Фоновый рисунок без повторения**

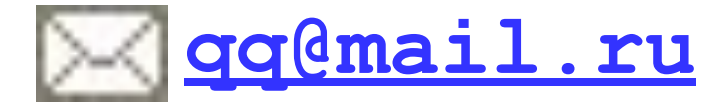

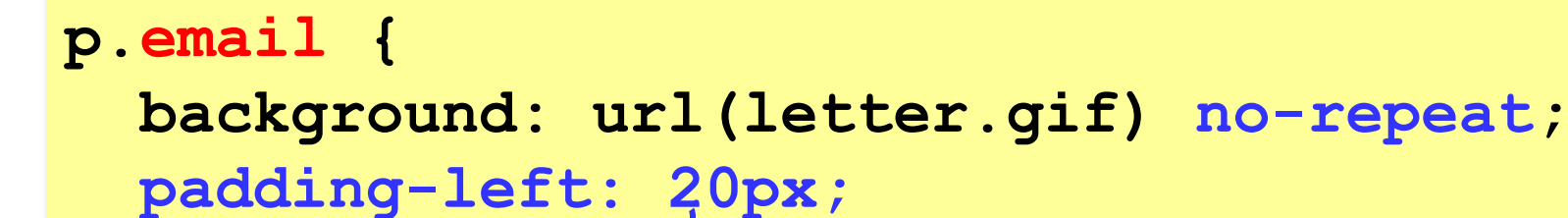

**<p class="email">**

**<a href="mailto:qq@mail.ru">qq@mail.ru</a> </p>**

$$
\begin{array}{c}\n\hline\n\text{q} \text{q} \text{mail} \cdot \text{ru} \\
\hline\n\text{20px}\n\end{array}
$$

### **Сложные селекторы**

ссылки внутри абзаца класса email

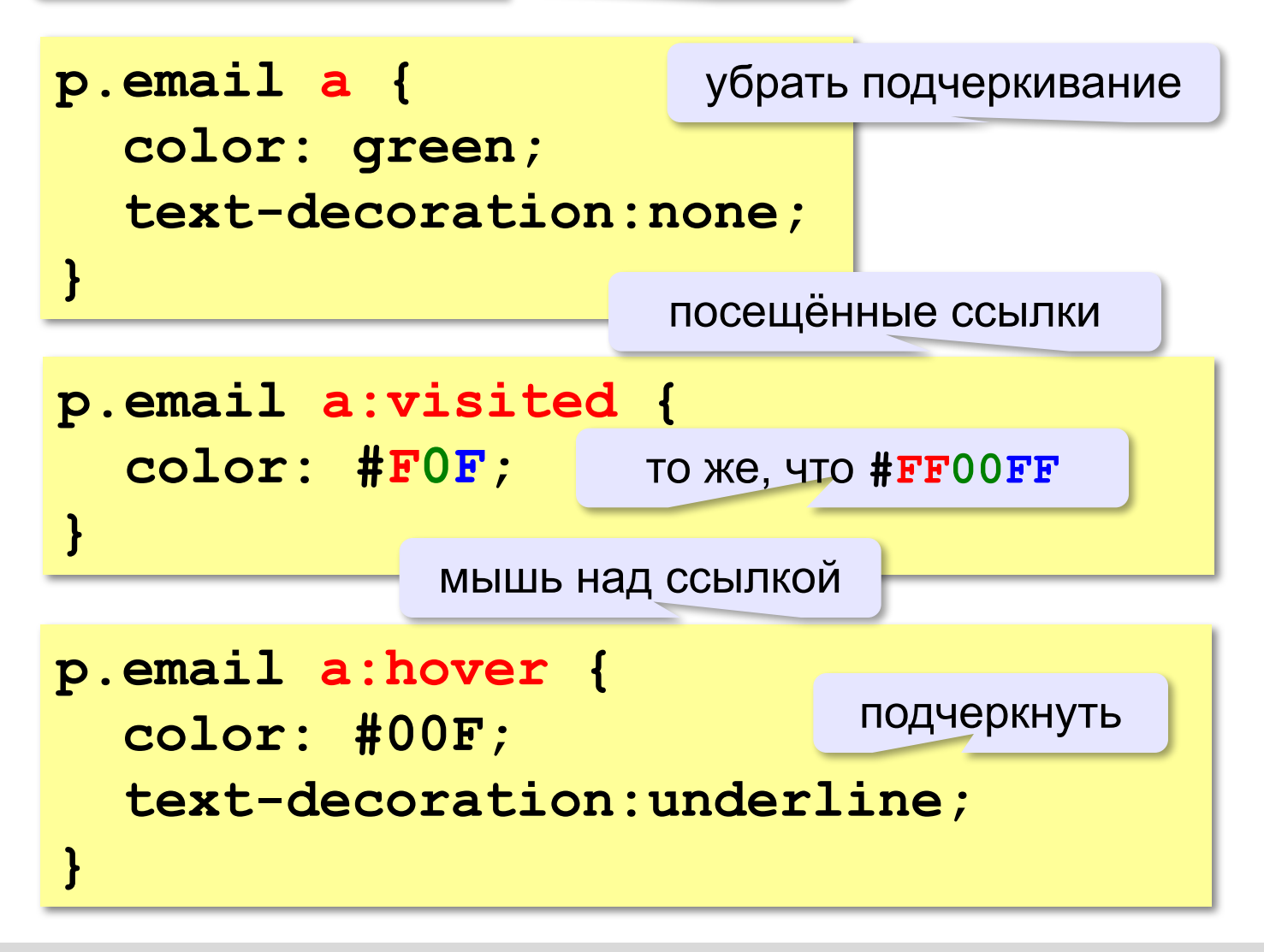

## **Рисунки в документе**

### **из той же папки:**

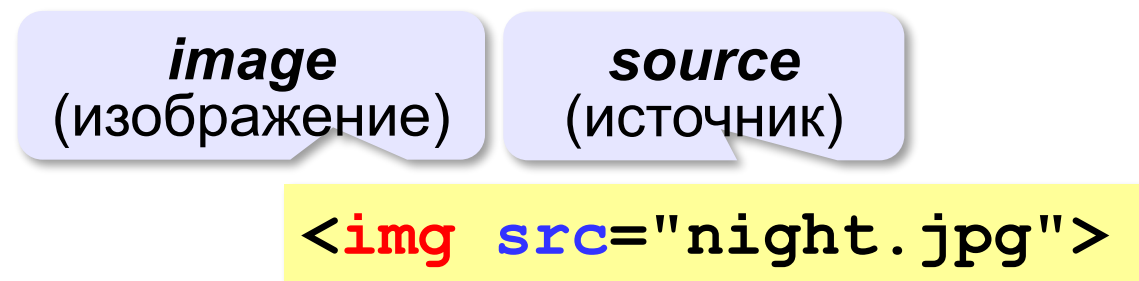

### **из другой папки:**

**<img src="images/night.jpg">** 

**<img src="../../images/night.jpg">** 

### **с другого сервера:**

**<img src="http://example.com/img/night.jpg">** 

### **Выравнивание**

### **<img src="flag.jpg" align="left">**

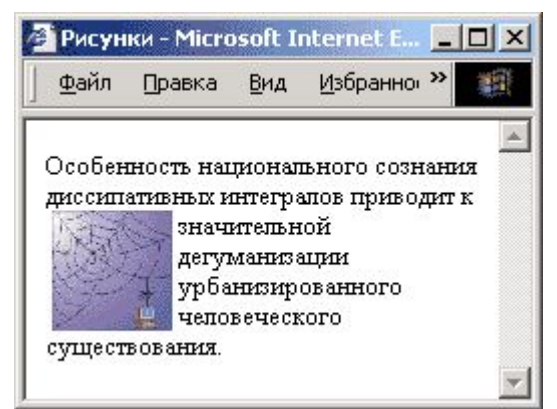

### **left right**

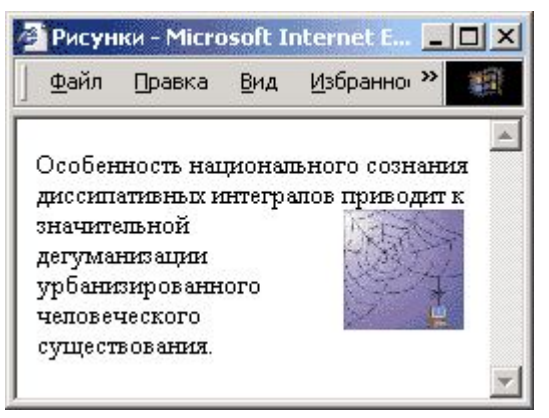

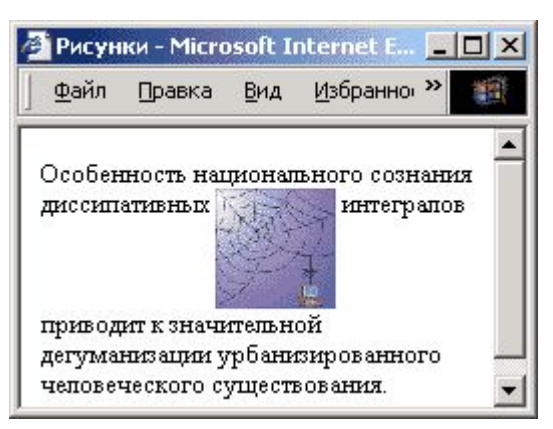

## **top bottom**

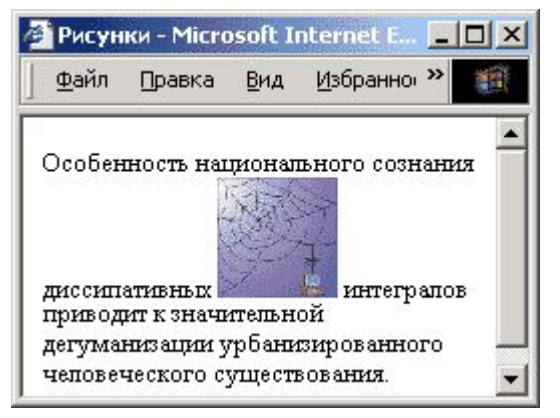

### **(по умолчанию) middle**

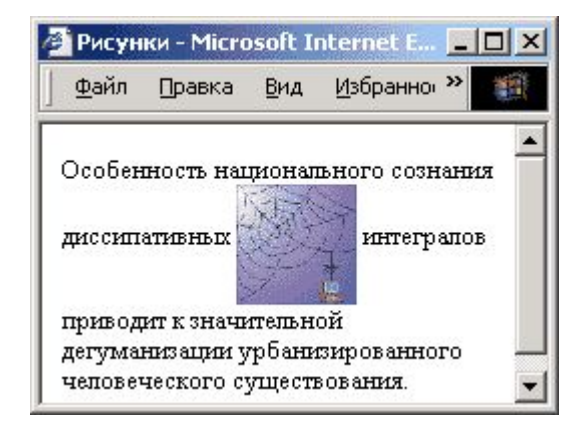

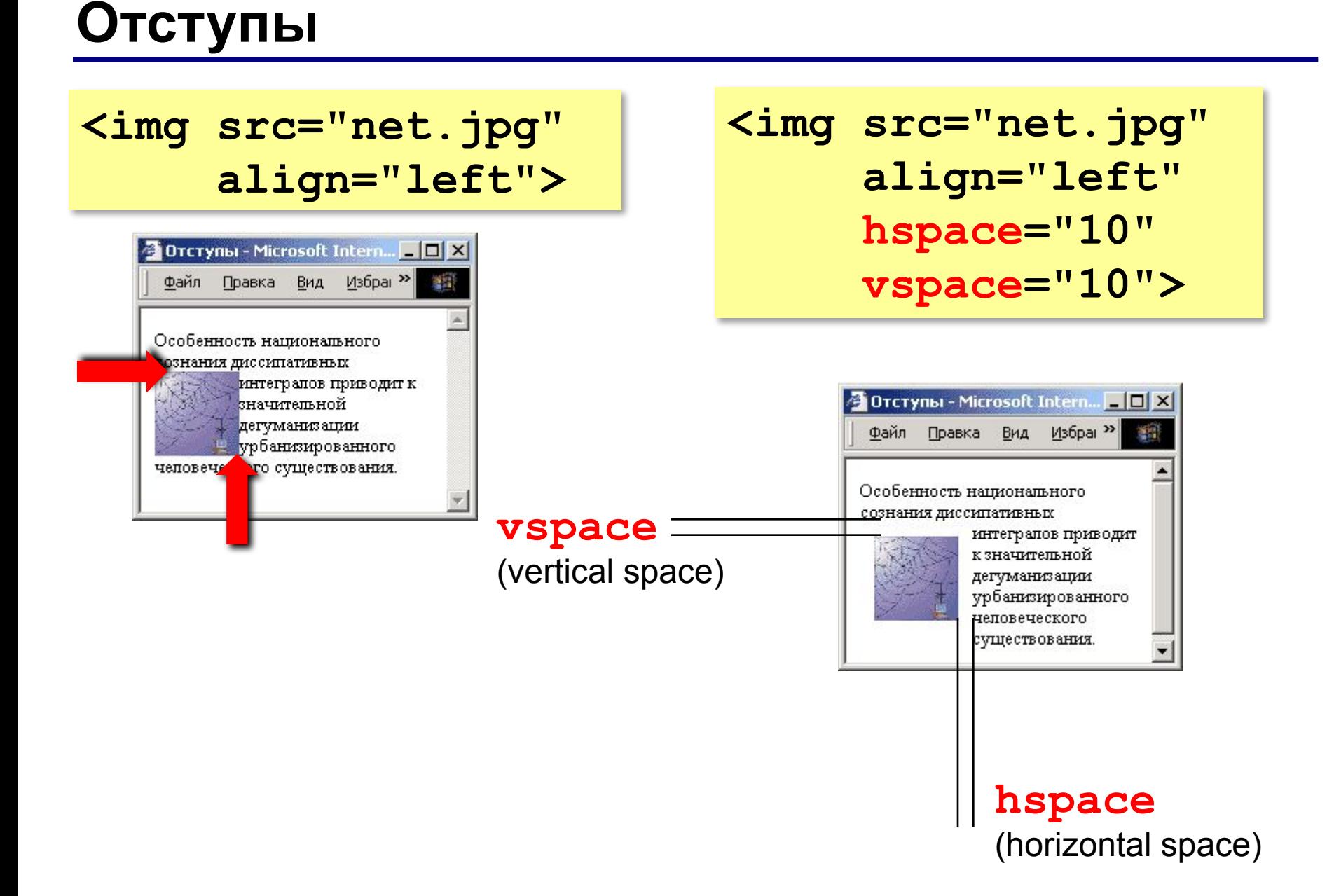

## **Другие атрибуты**

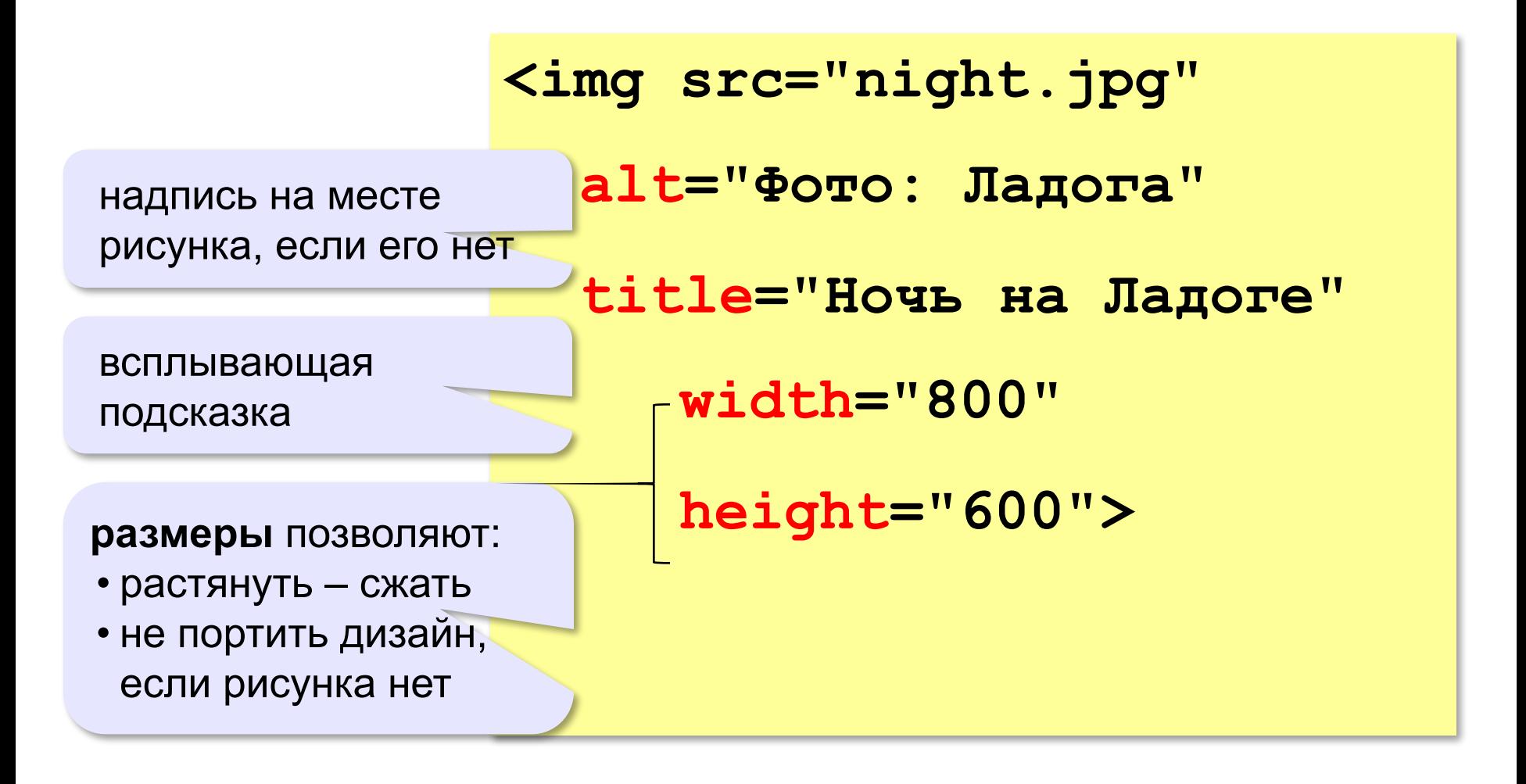

### **Рисунок-гиперссылка**

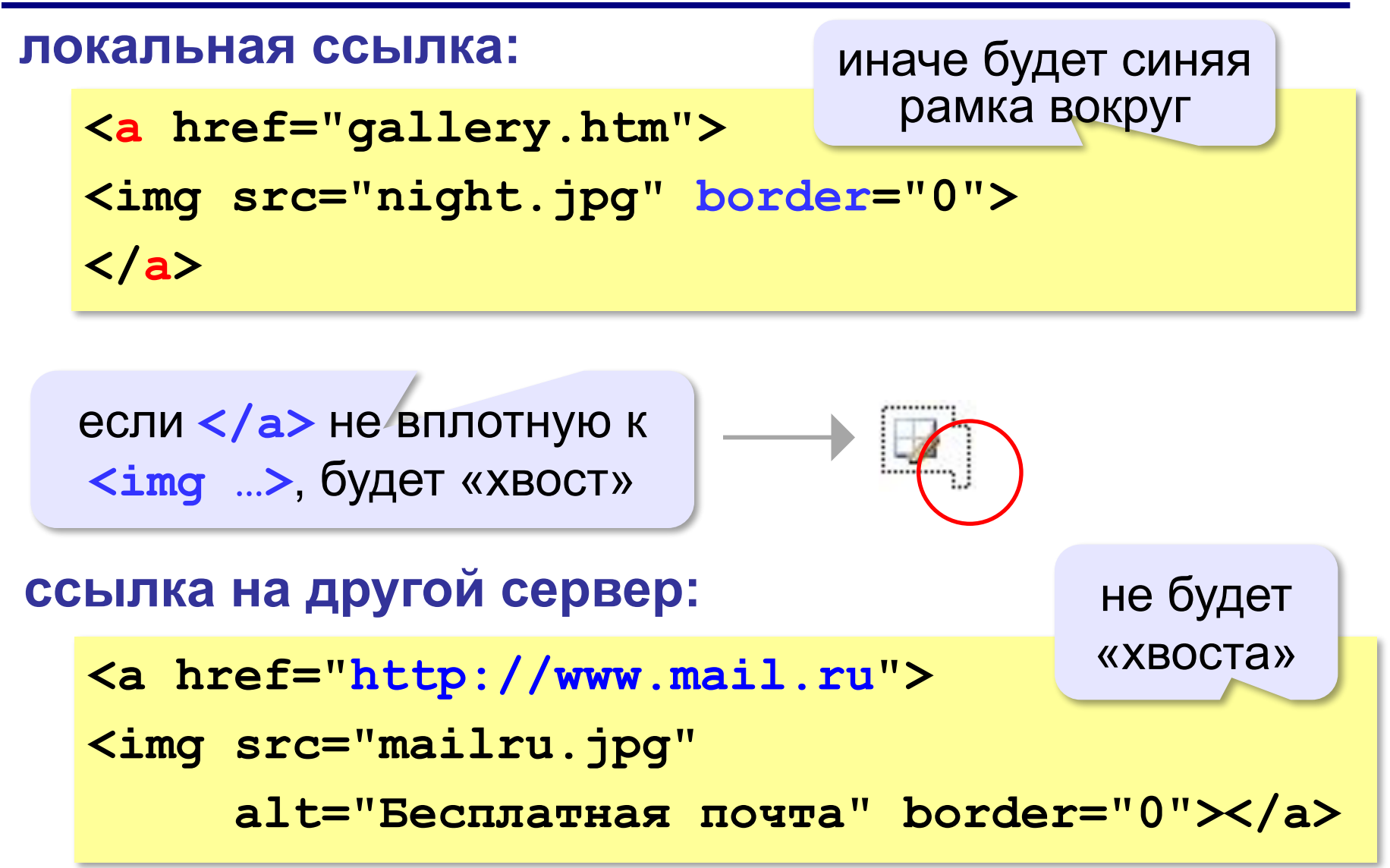

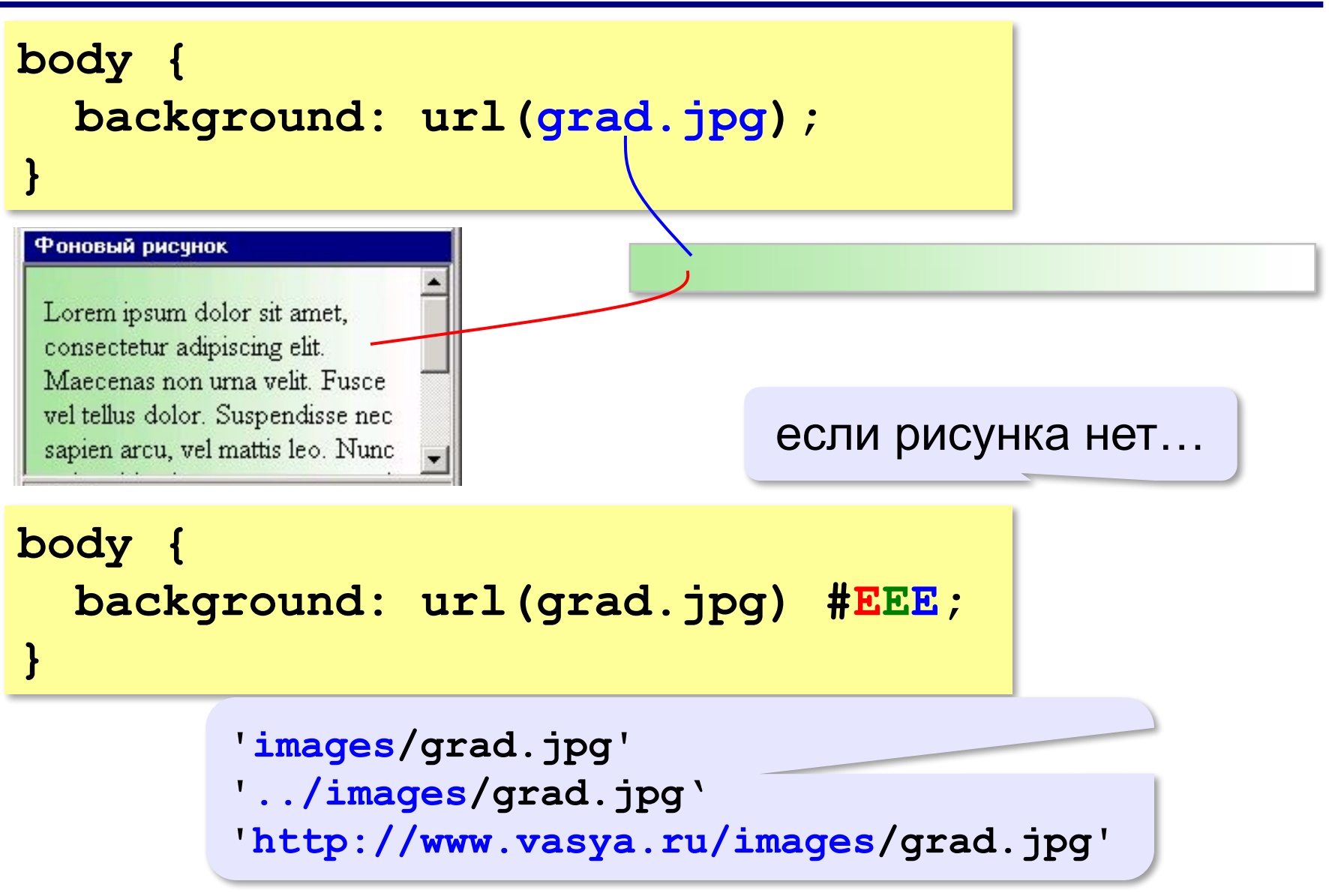

Lorem ipsum dolor sit amet, consectetur adipiscing elit. Maecenas non urna velit. Fusce vel tellus dolor. Suspendisse nec sapien arcu, vel mattis leo. Nunc a risus id enim congue egestas sit amet non nisi. Praesent venenatis sollicitudin imperdiet. Aliquam commodo mi eget leo faucibus facilisis. Donec non nibh dui.

### если рисунок меньше, он повторяется

### **body{ background: url(grad.jpg) no-repeat; }**

### Фоновый рисчнок

Lorem ipsum dolor sit amet, consectetur adipiscing elit. Maecenas non urna velit. Fusce vel tellus dolor. Suspendisse nec sapien arcu, vel mattis leo. Nunc a risus id enim congue egestas sit amet non nisi. Praesent venenatis sollicitudin imperdiet. Aliquam commodo mi eget leo faucibus facilisis. Donec non nibh dui.

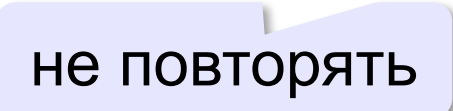

### **body{ background: url(grad.jpg) repeat-y; }**

### Фоновый рисунок

Lorem ipsum dolor sit amet, consectetur adipiscing elit. Maecenas non urna velit. Fusce vel tellus dolor. Suspendisse nec sapien arcu, vel mattis leo. Nunc a risus id enim congue egestas sit amet non nisi. Praesent venenatis sollicitudin imperdiet. Aliquam commodo mi eget leo faucibus facilisis. Donec non nibh dui.

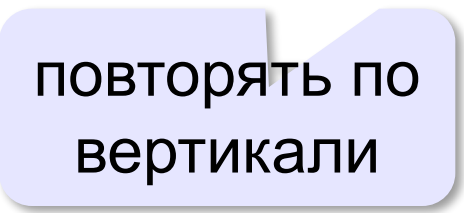

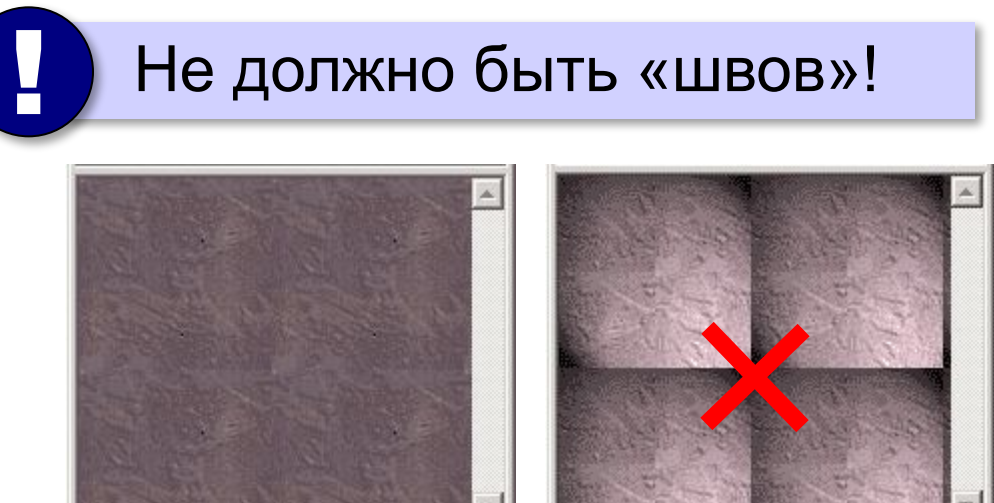

### Фон не должен мешать чтению!

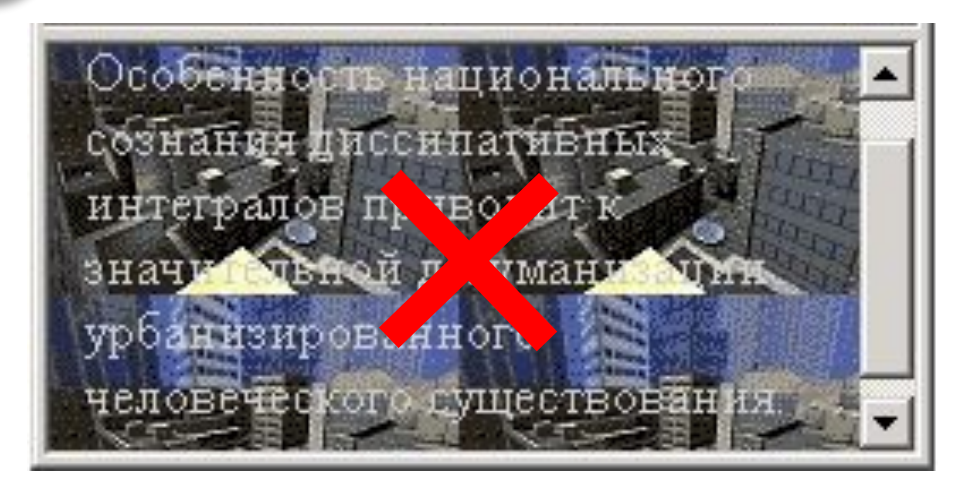

## **Вставка мультимедийных файлов**

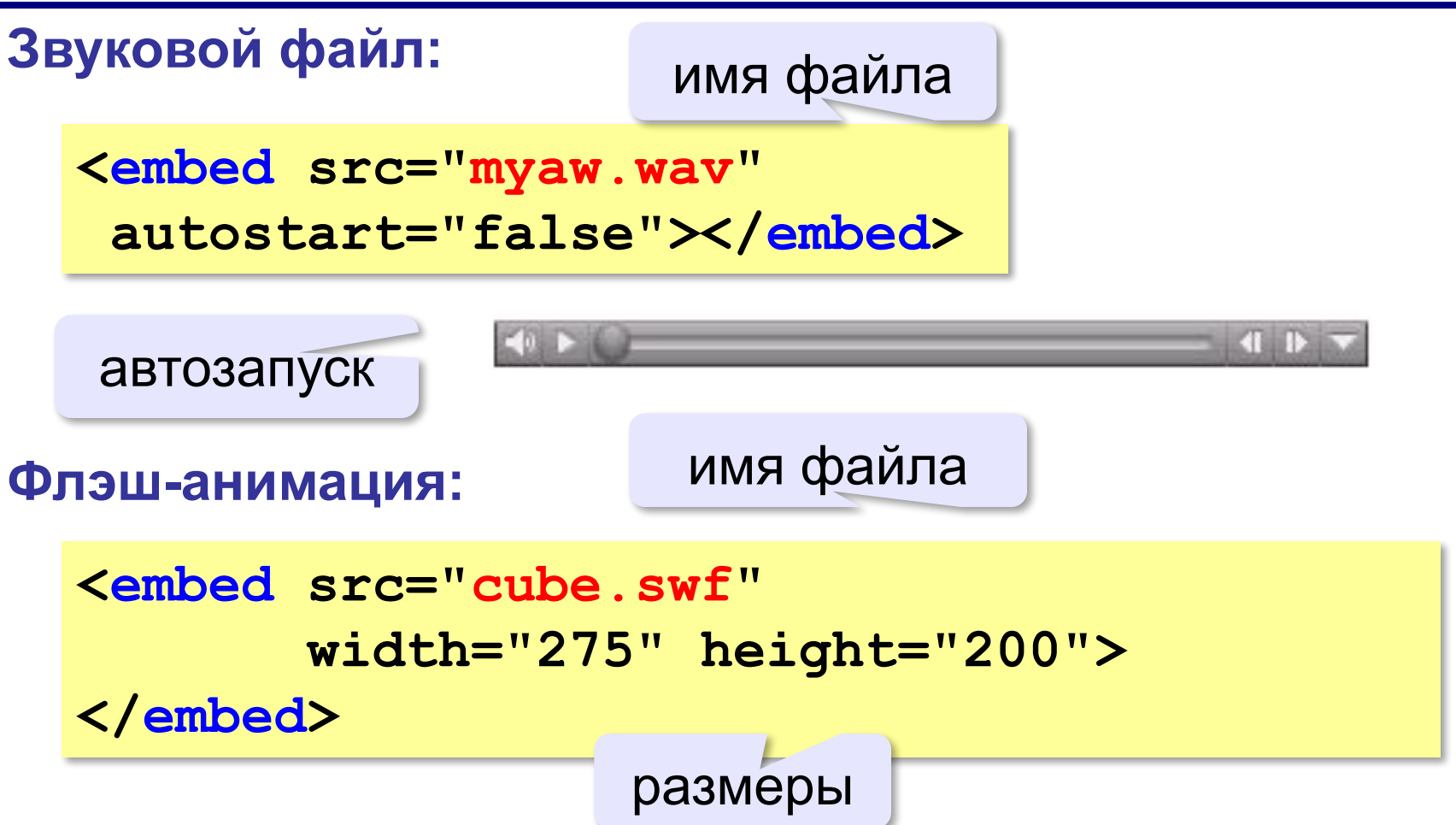

## **Вставка мультимедийных файлов**

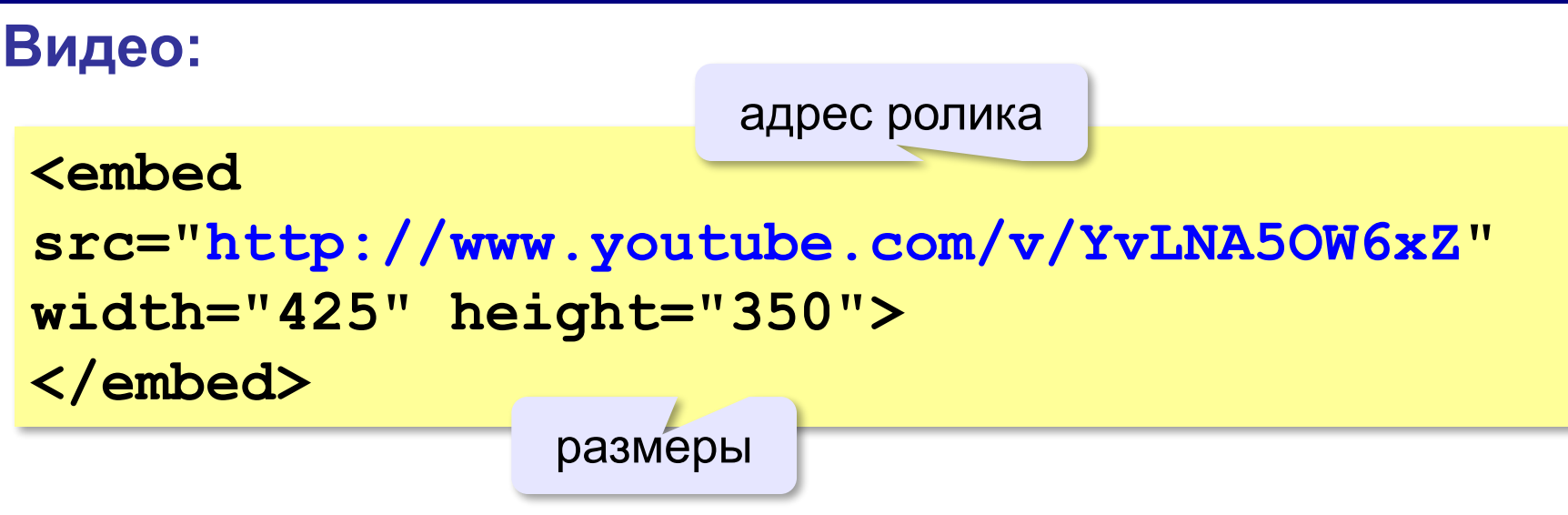

### **HTML5 – тэг audio**

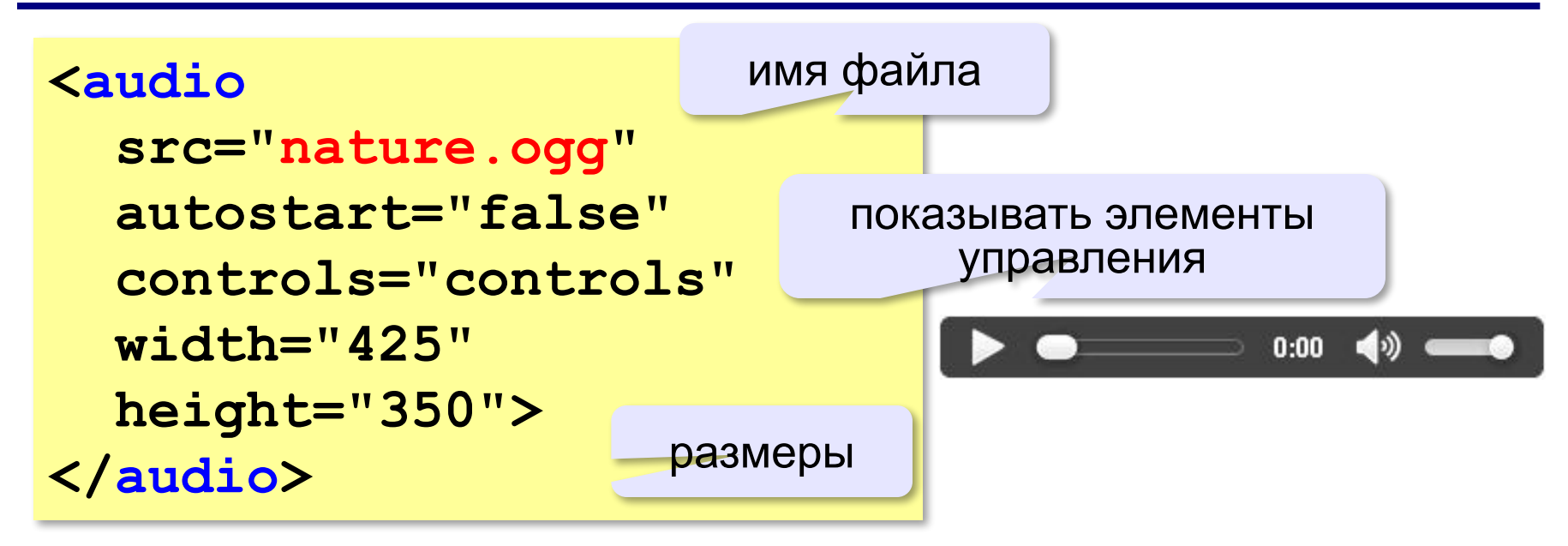

### **HTML5 – тэг video**

```
<video src="sail.ogv" 
    controls="controls" 
    autostart="false" 
    width="425" height="350">
Ваш браузер не поддерживает элемент video.
</video>
```

```
<video width="425" height="350"
        controls="controls">
<source src="start.mp4" 
  type='video/mp4; codecs="avc1.42E01E, mp4a.40.2"'>
</video>
```

```
<video width="425" height="350"
        controls="controls">
<source src="finish.webm" 
         type='video/webm; codecs="vp8, vorbis"'>
</video>
```
*Создание веб-сайтов, 11 класс*

### **Простые таблицы**

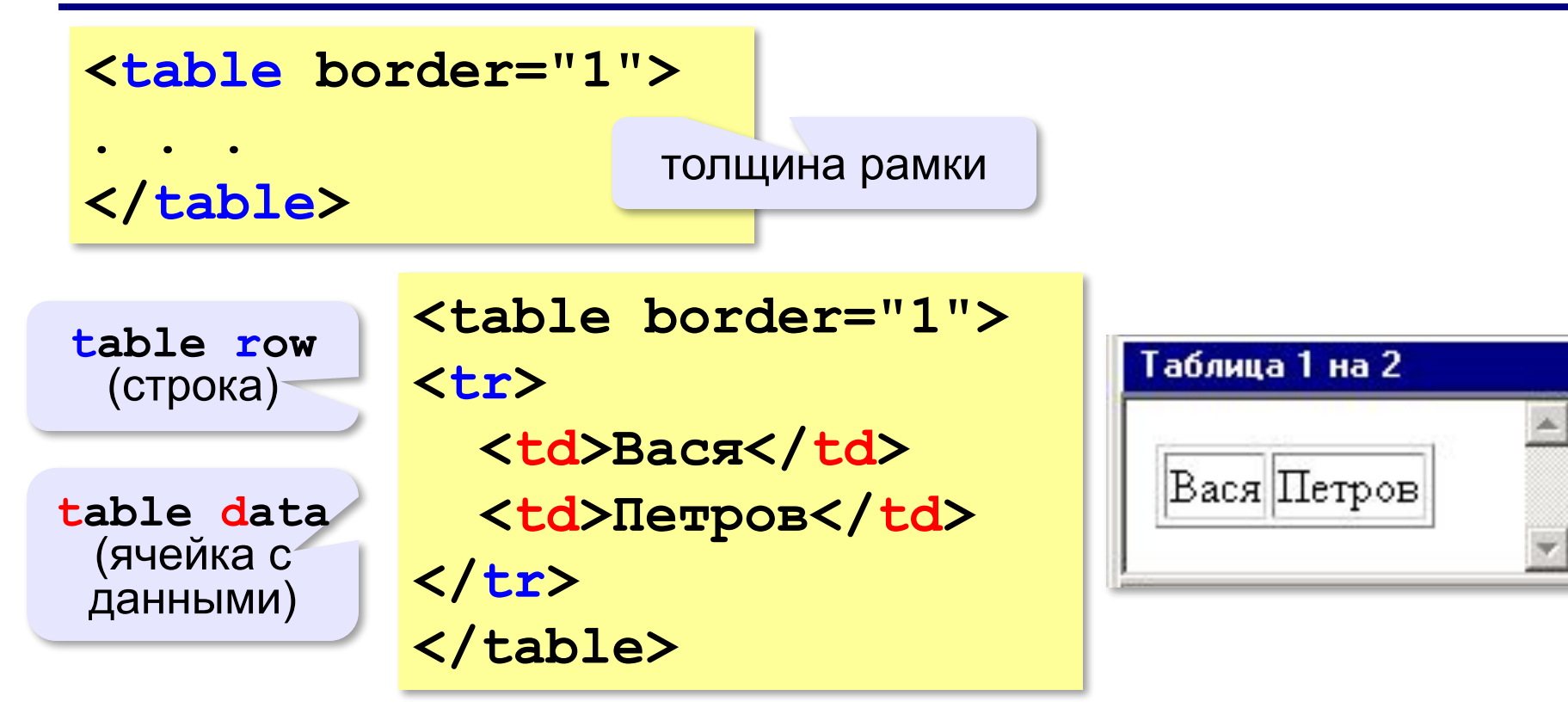

## **Заголовки таблиц**

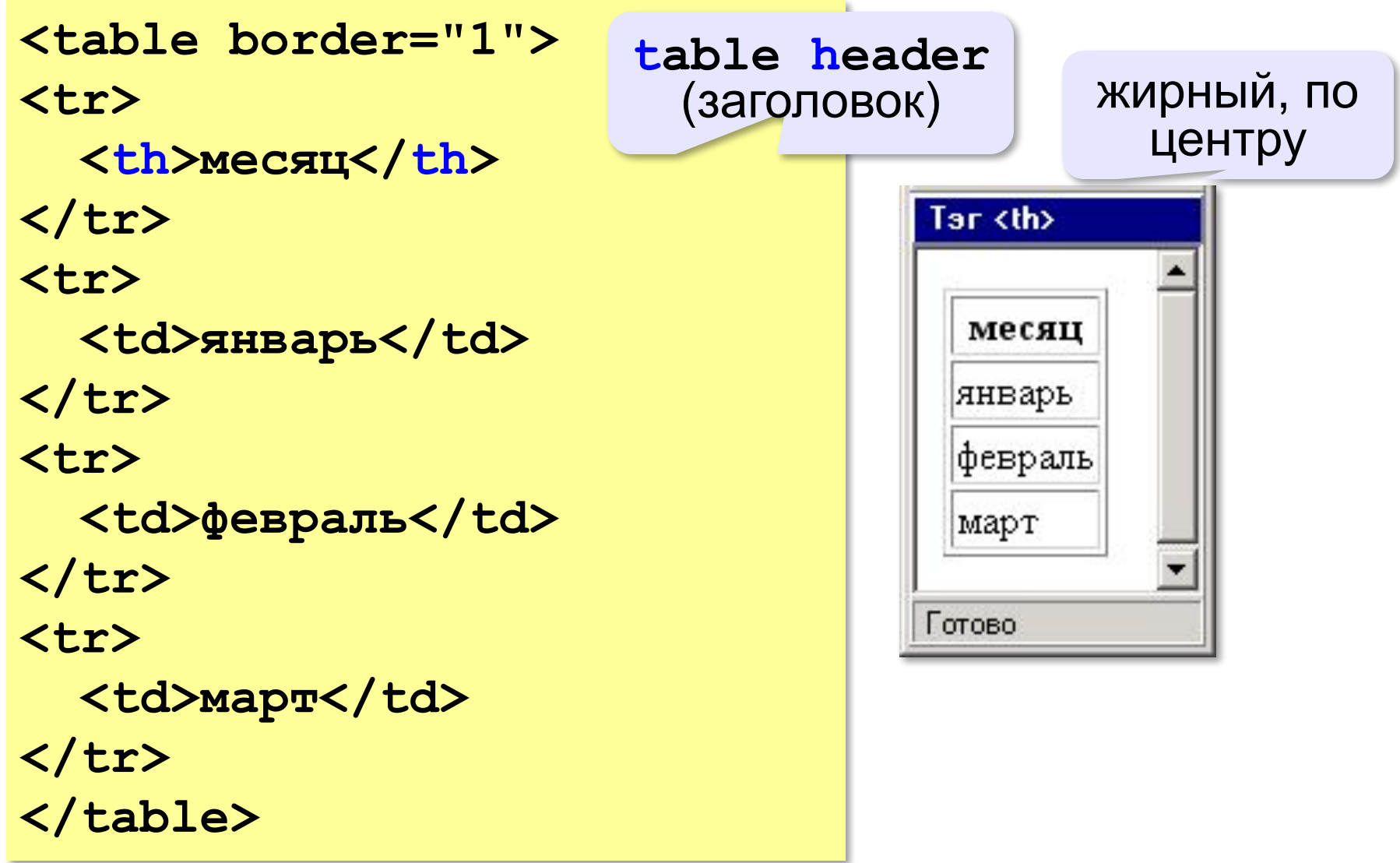

### **Объединение ячеек – столбцы**

```
<table border="1">
<tr>
   <th colspan="3">месяц</th>
</tr>
<tr>
                        column span
   <td>январь</td>
                       (охват столбцов)<td>февраль</td>
  <td>март</td>
</tr>
                         colspan="3"
</table>
                                месяц
                          январь февраль март
```
### **Объединение ячеек – строки**

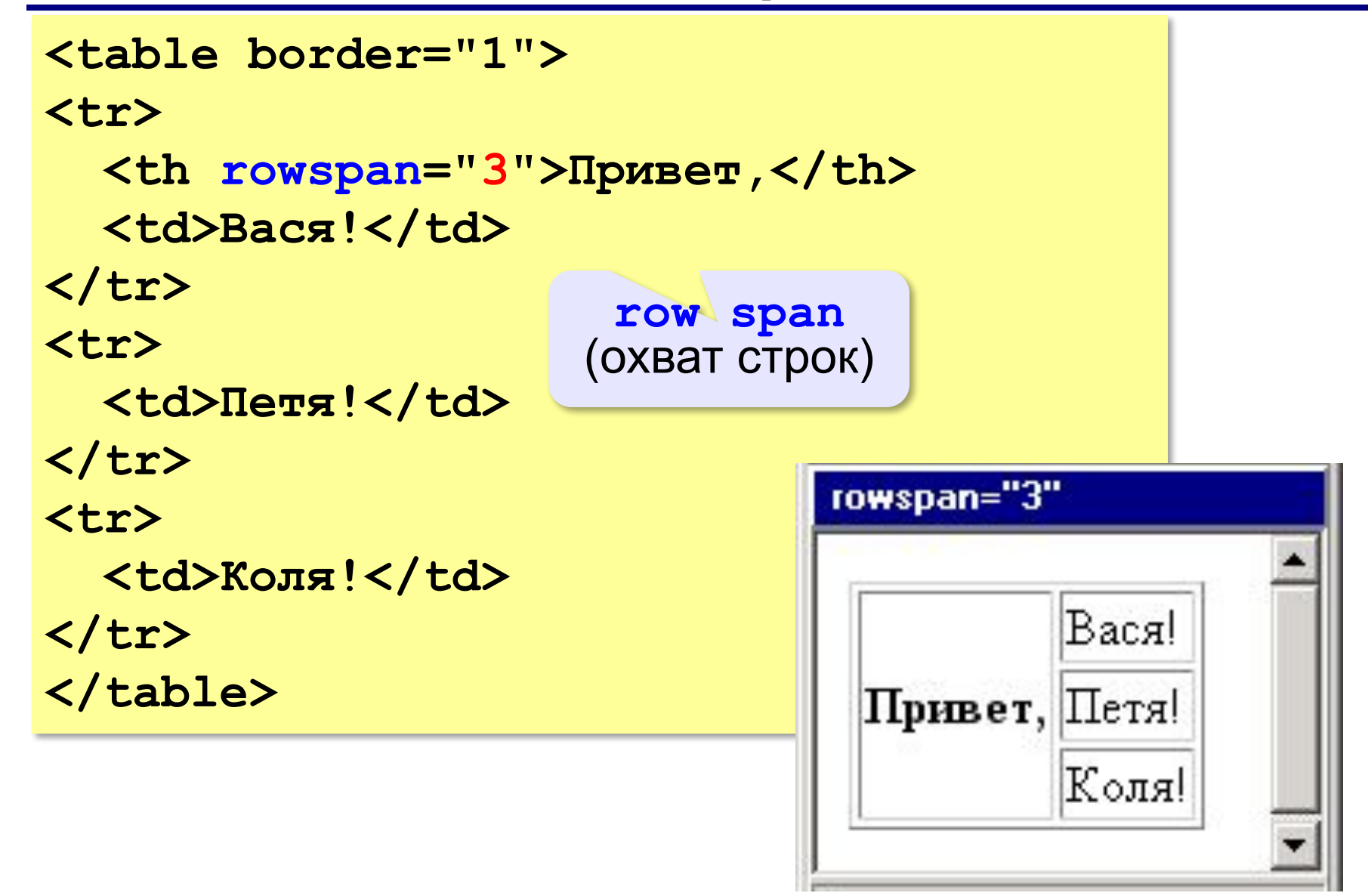

## **Табличная вёрстка**

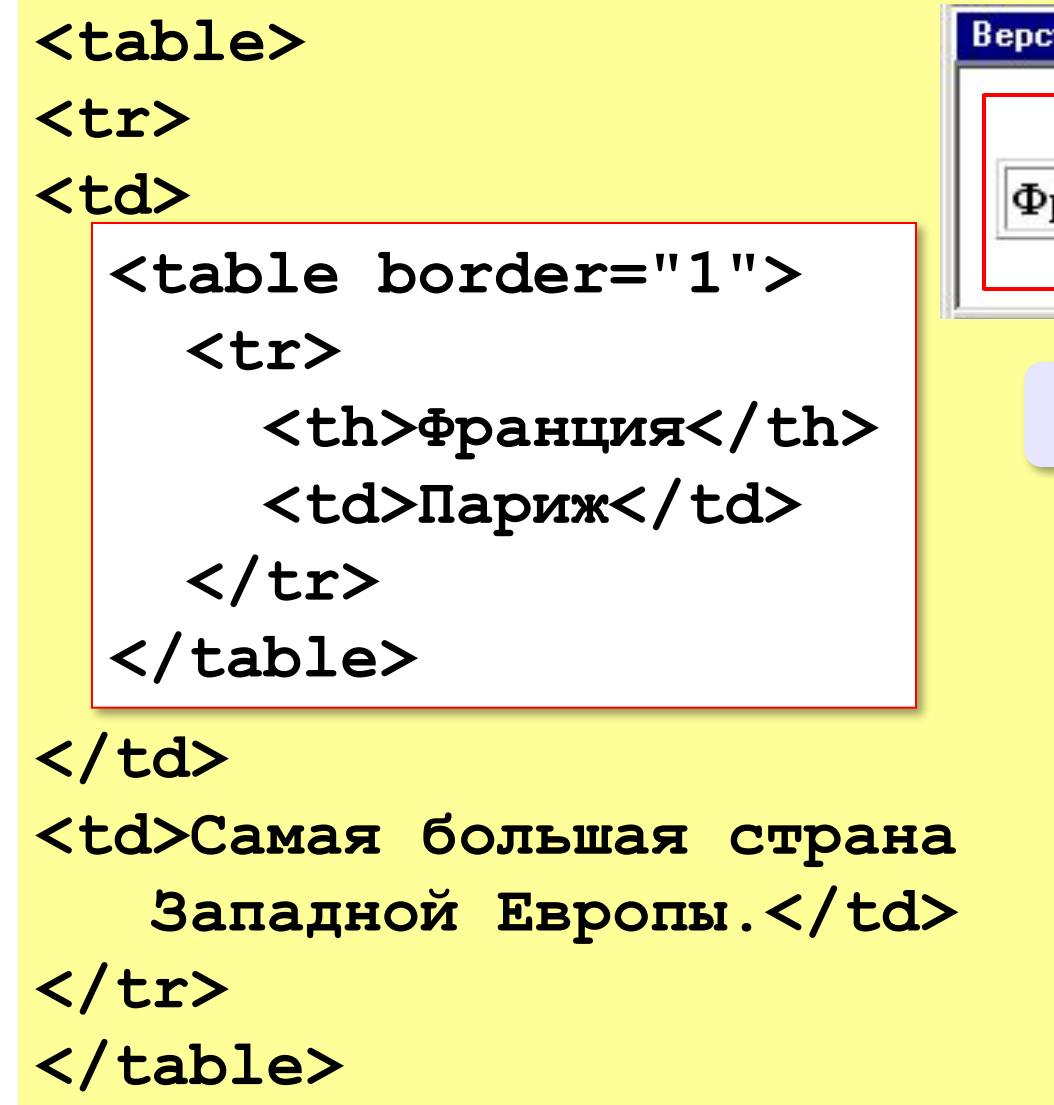

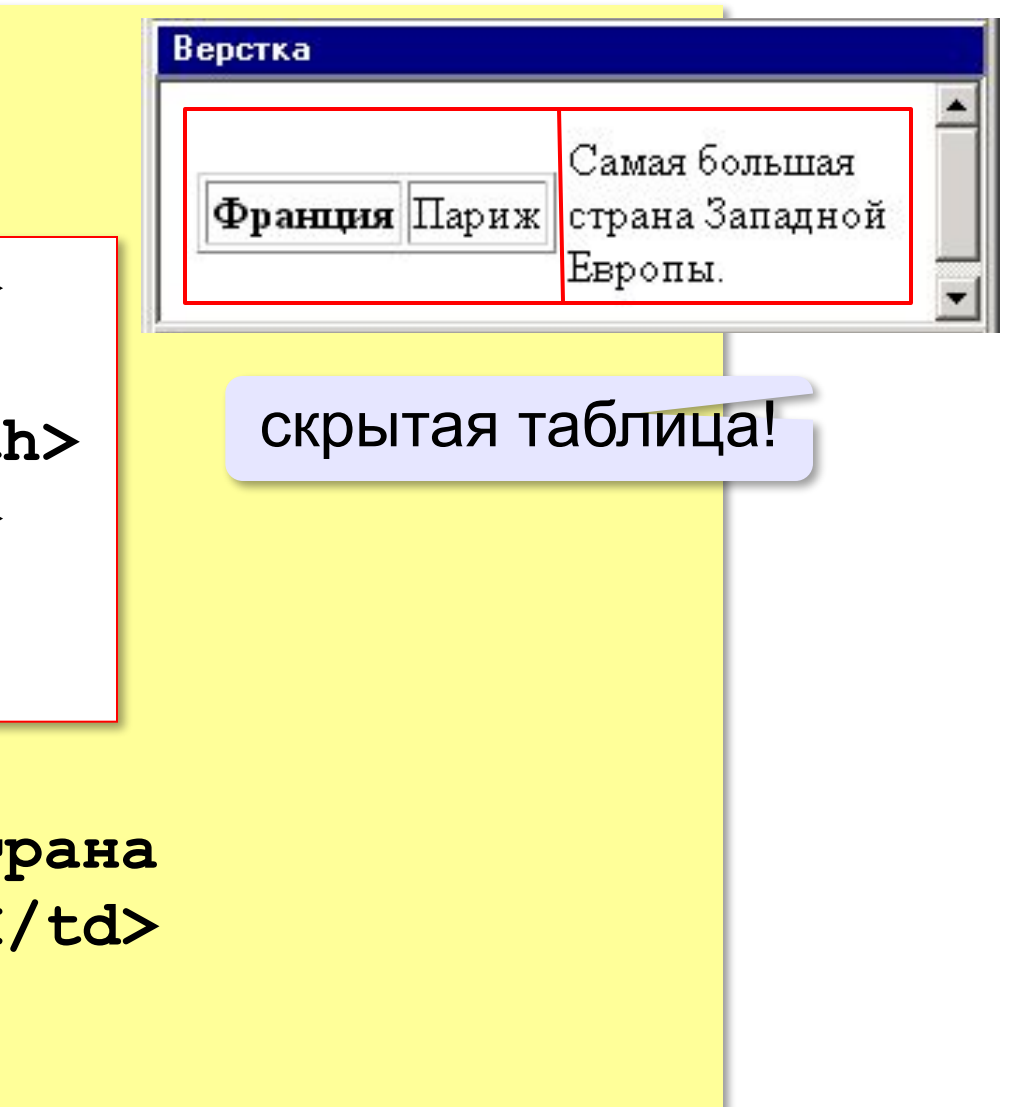

*Создание веб-сайтов, 11 класс*

### **Вложенные таблицы**

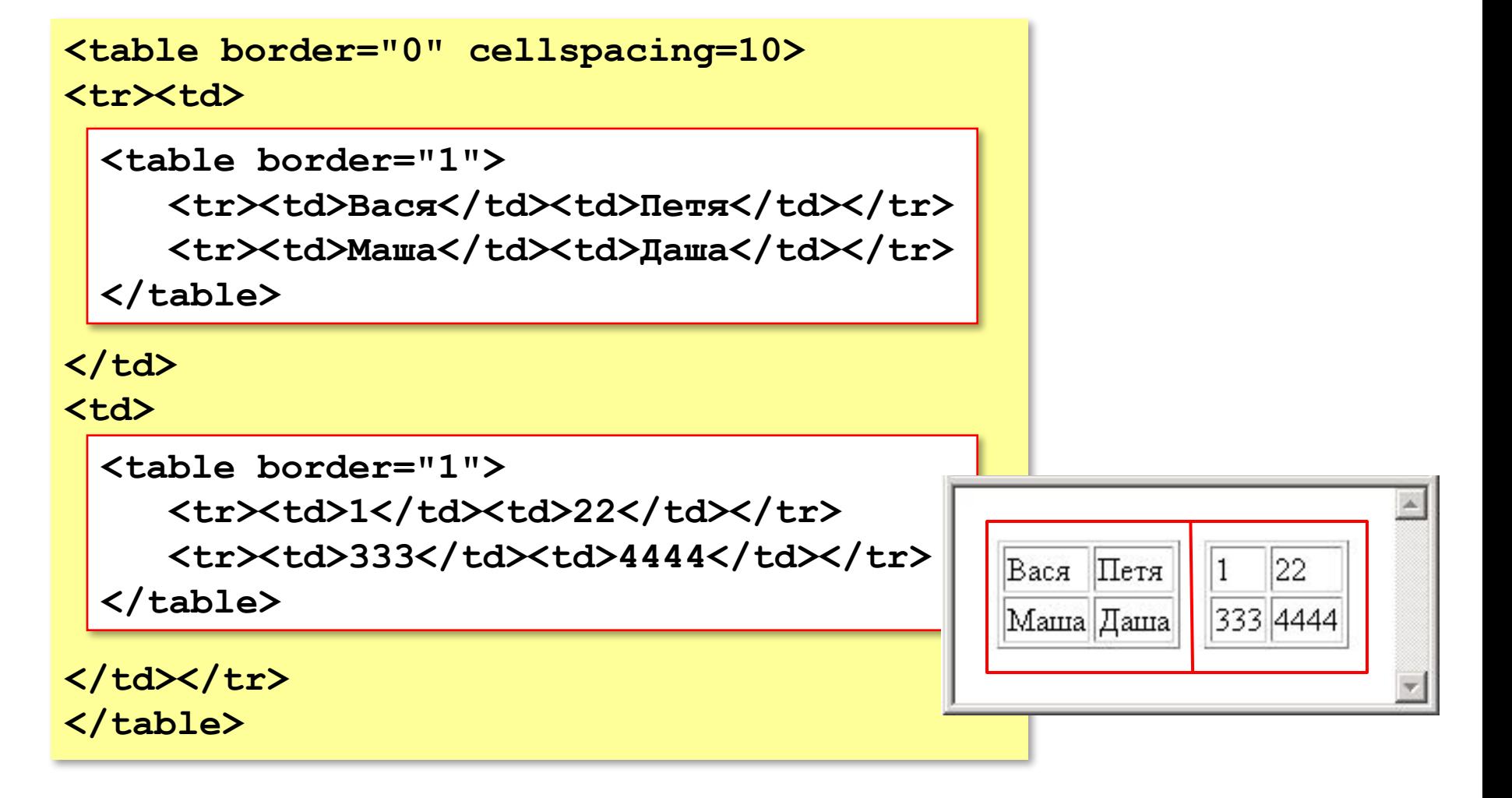

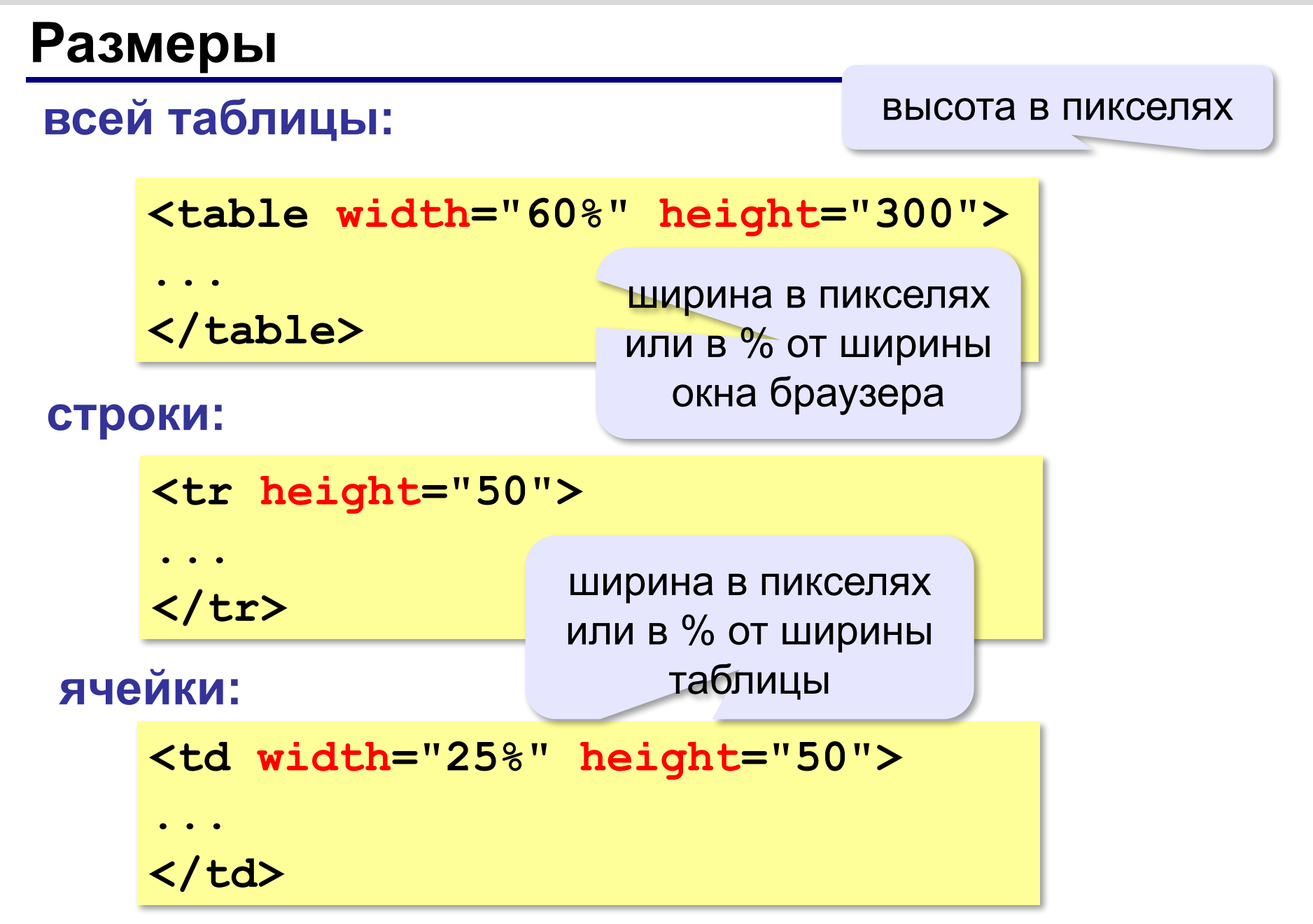

*Создание веб-сайтов, 11 класс*

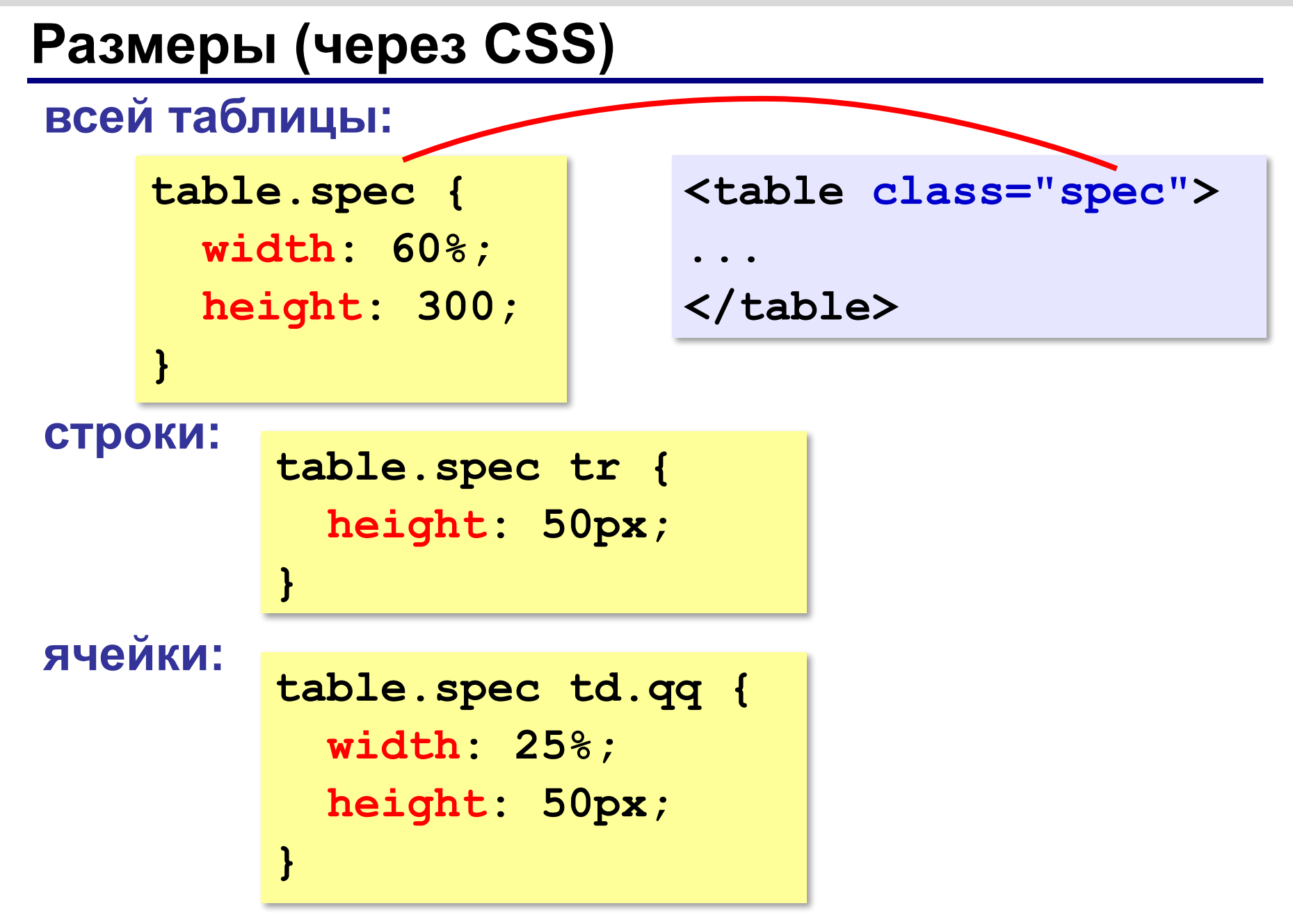

### **Выравнивание**

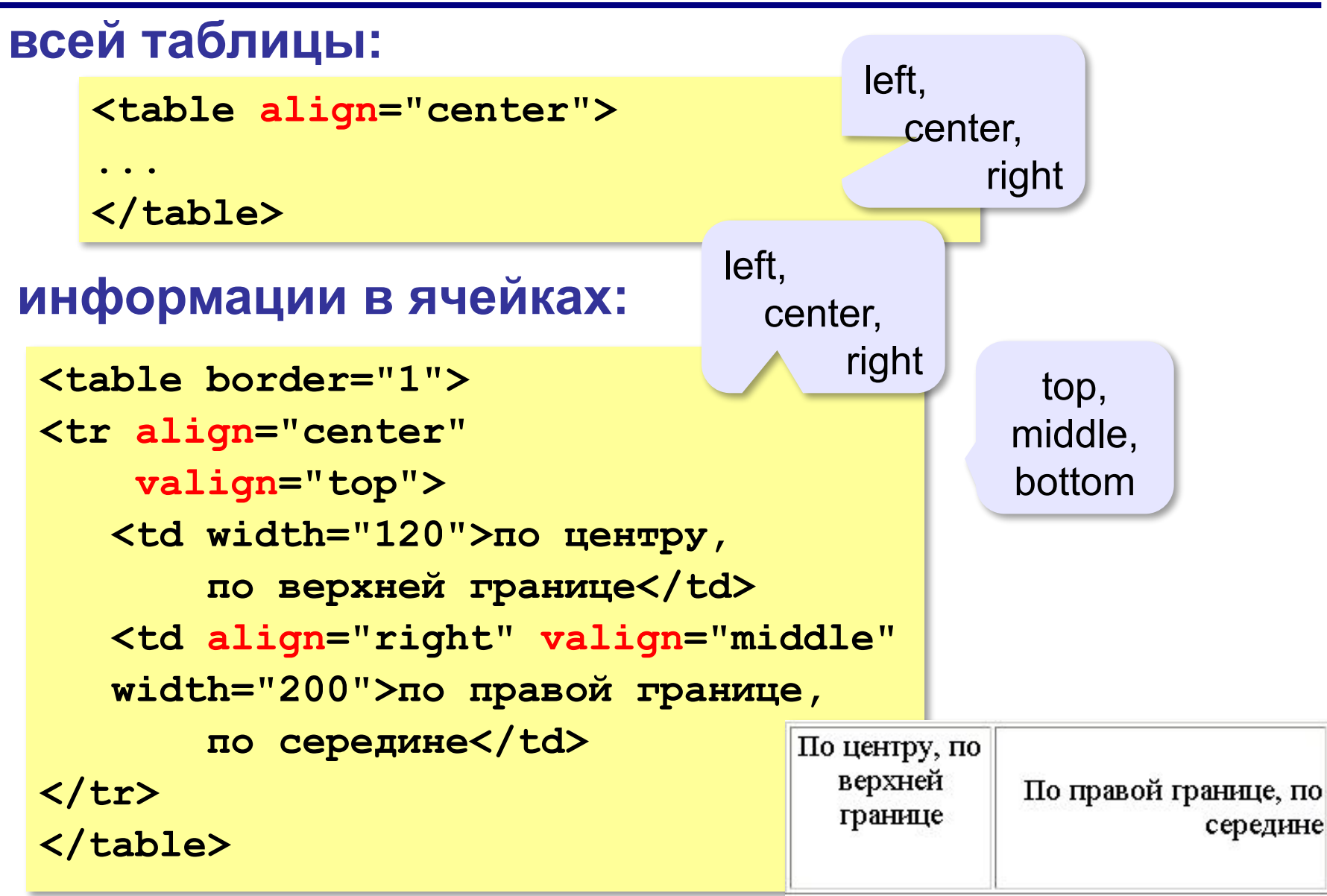

## **Выравнивание (через CSS)**

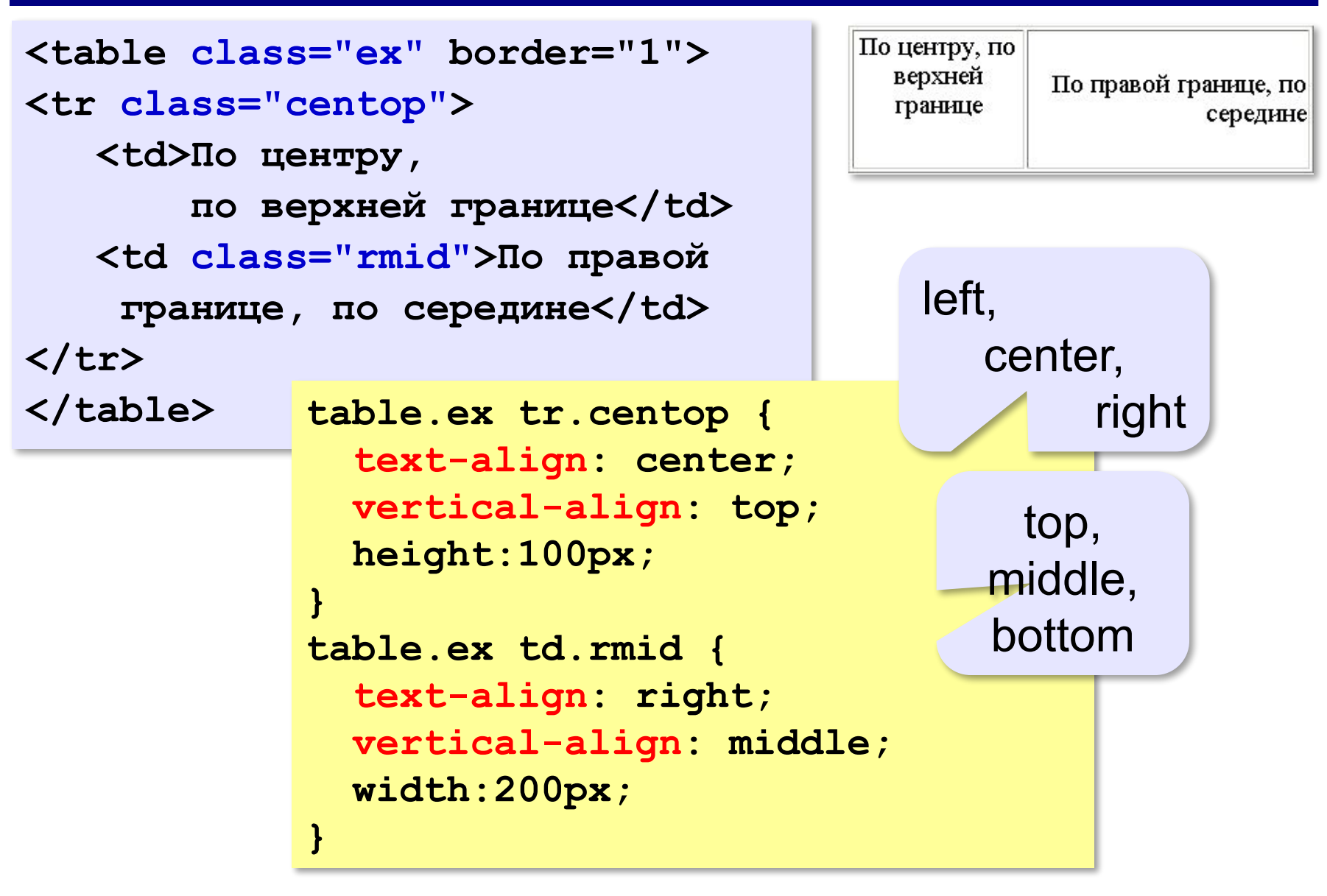

## **Фон и цвет текста (через CSS)**

```
<table border="1" class="qq">
                                              Привет
<tr class="spec">
                                               Таблица из
                                                       и двух
   <td>Привет!</td>
                                               двух строк
                                                       столбнов
   <td class="r"></td>
                              table.qq td {
</tr>
                                 background: green;
<tr>
                              }
                                                       цвет фона
  <td class="pic">
                              table.qq tr.spec td {
  Таблица 
                                 background: blue;
  из двух строк</td>
                                 color: white;
  <td>и двух столбцов</td>
                              }
</tr>
                              table.qq tr.spec td.r {
</table>
                                 background: red;
                                                        рисунок}
                              table.qq td.pic {
                                 background: url("web.jpg");
                              }
```
## **Отступы**

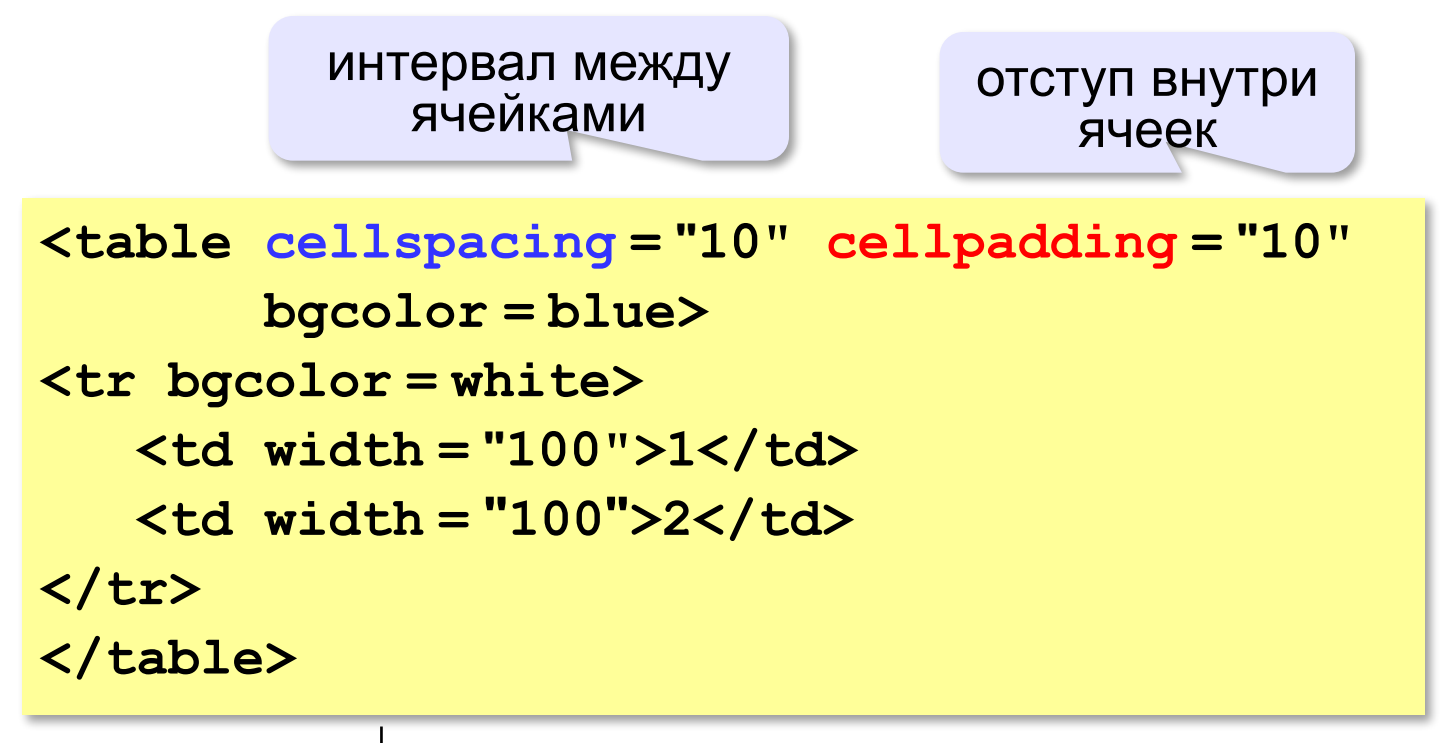

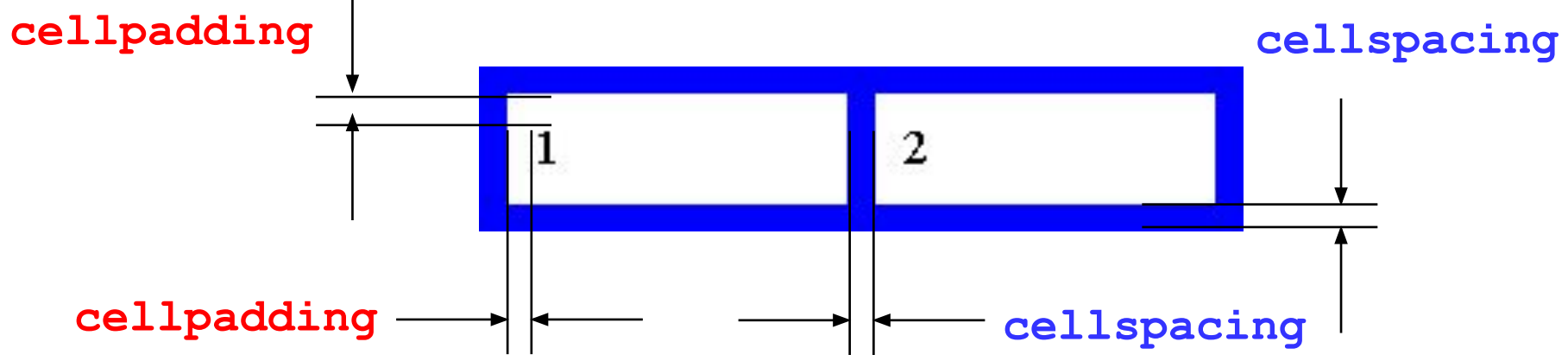

*Создание веб-сайтов, 11 класс*

## **Отступы (через CSS)**

**идентификатор** – уникальное имя

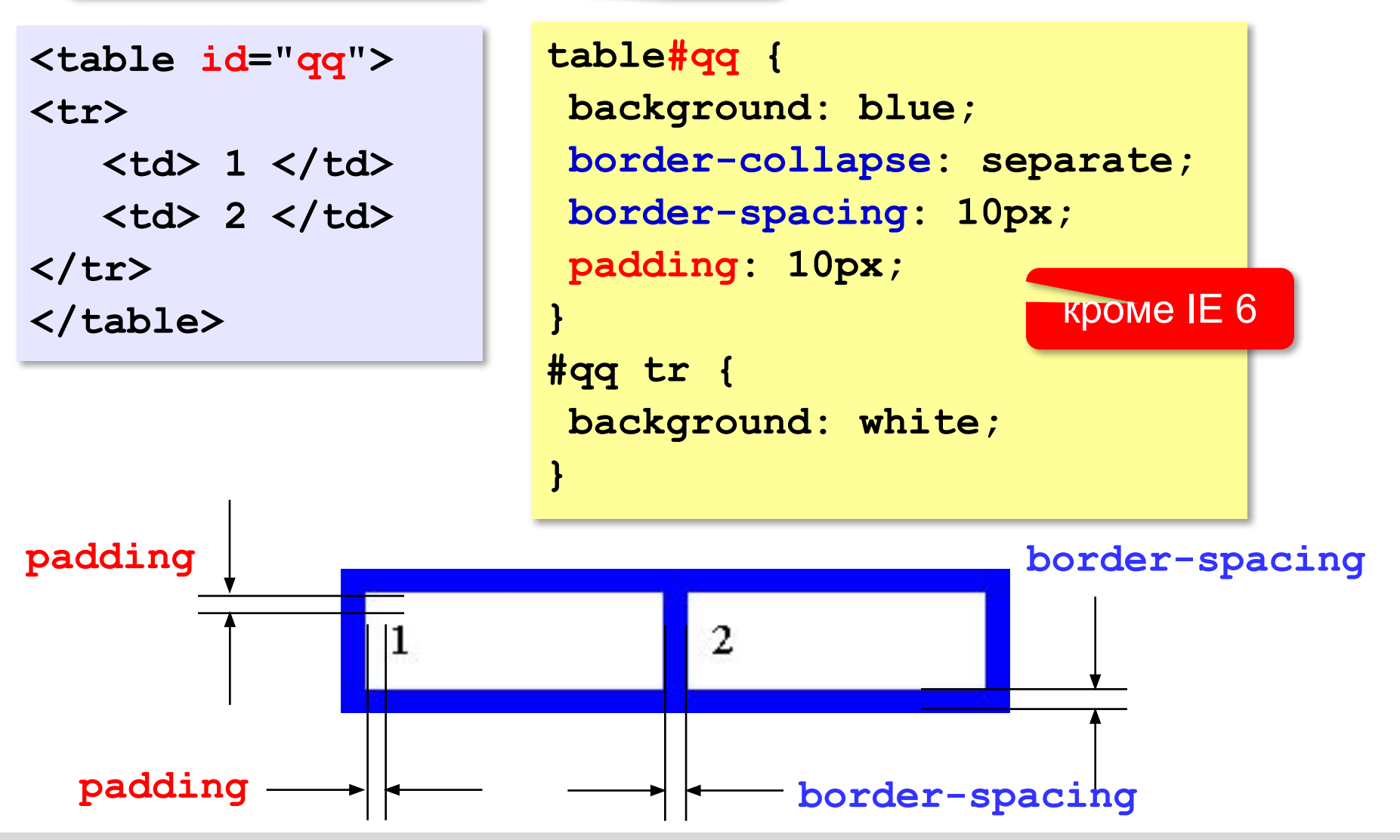

*Создание веб-сайтов, 11 класс*

### **Что такое блок (div)?**

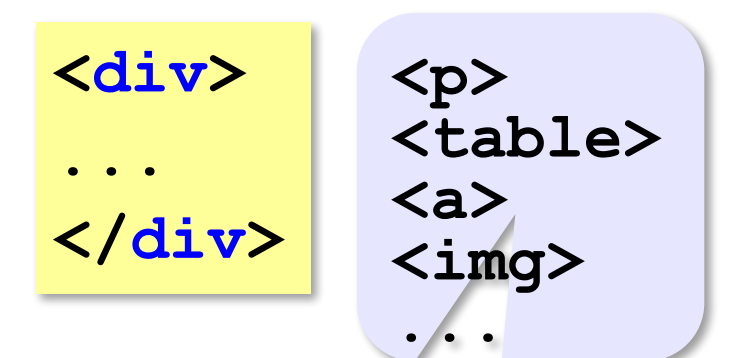

### **свойства блока:**

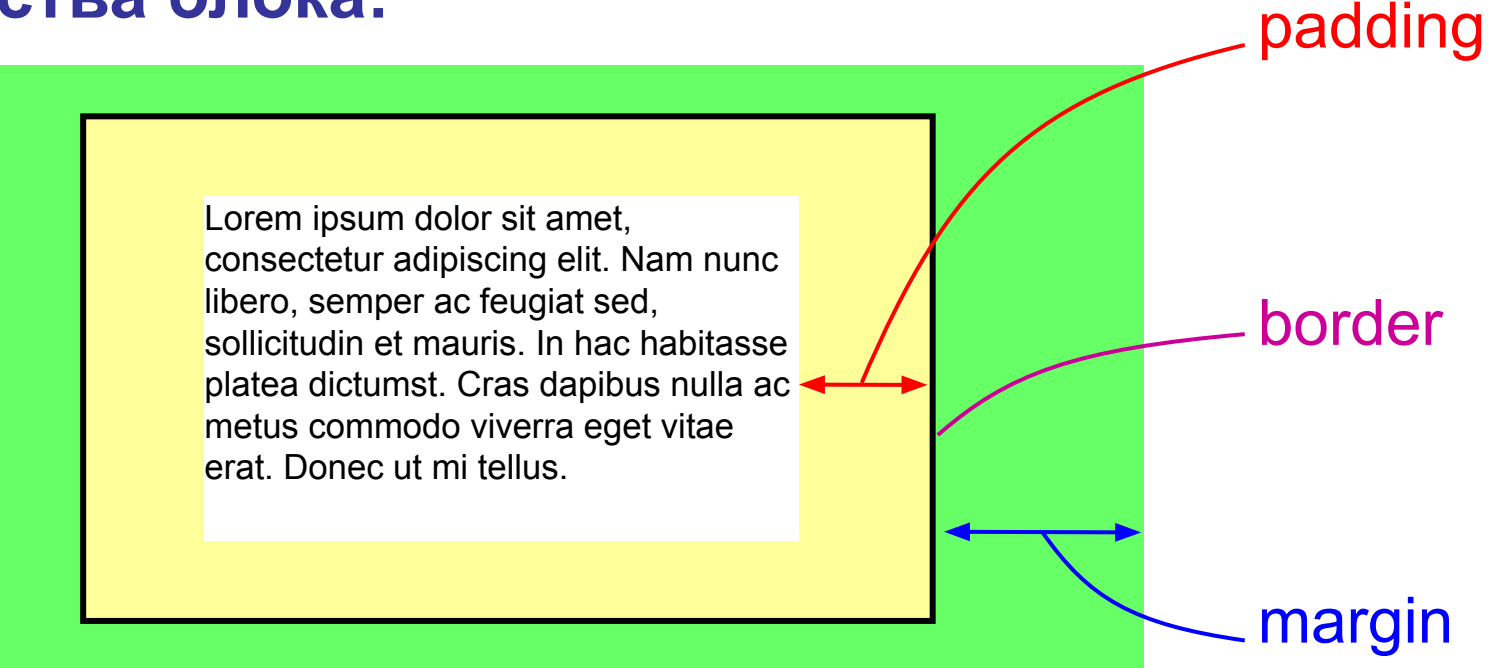

### **Рамка, поля и отступы**

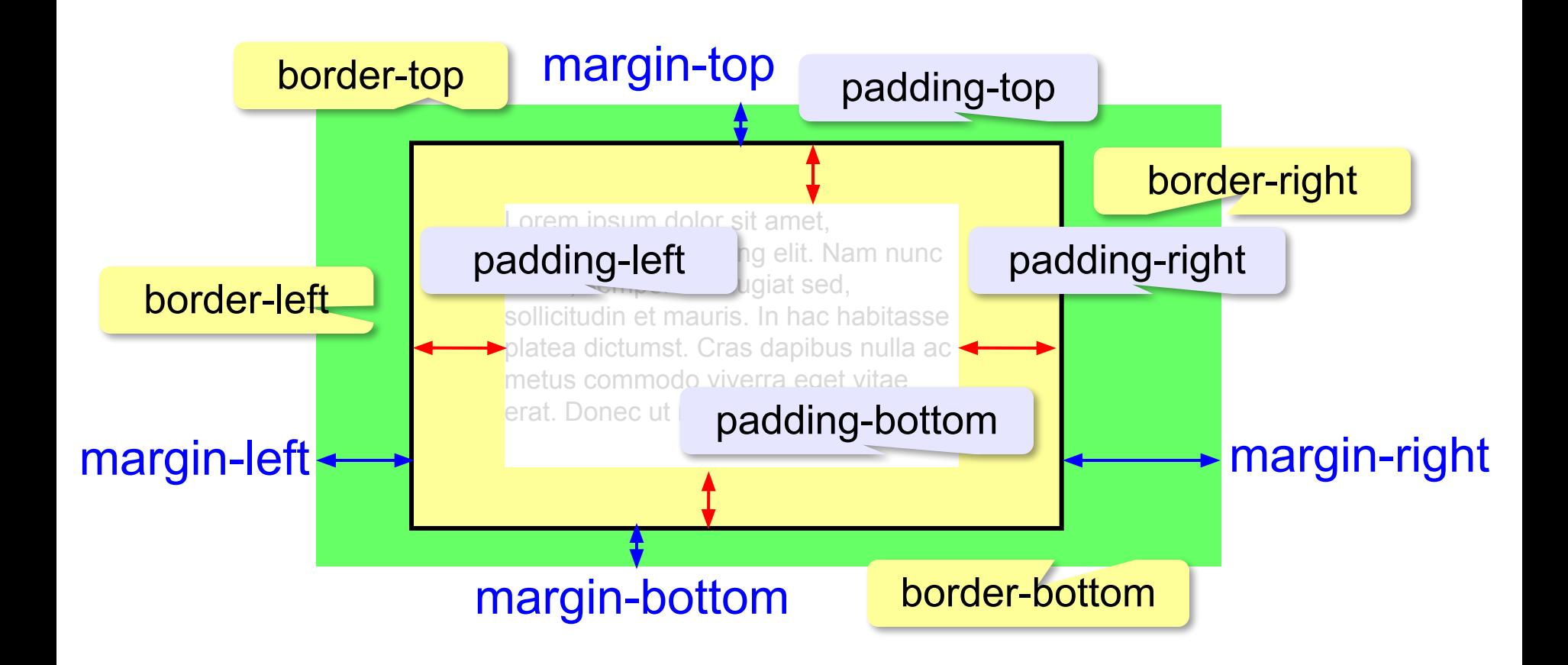

*Создание веб-сайтов, 11 класс*

# **Стили для блоков**

```
<div class="info" id="result">
Ответ: 45.
</div> идентификатор 
                  (уникальный!)
.info {
   margin: 5px 5px 10px 20px;
   padding: 3px;
                            Coib> TeT
}
#result {
                               Ответ: 45.
  background: #CCCCFF;
  border: 1px solid blue;
}
```
## **«Плавающий» блок**

**<div class="picture"> <img src="dog.jpg" width="100" height="66"> <p>На природе</p> </div>**

### Плавающий <div> Lorem incum dolor sit amet. cot **div** piscing elit.<br>Ma<del>ccenas sagi</del>tis felis et leo rutrum vehicula Phasellus На природе elementum mauris in magna gravida vestibulum. Cras vitae laoreet mi. Vestibulum nec libero nec turpis.

```
.picture { float:left; margin: 5px; }
.picture p {
  margin: 0;
   text-align: center;
   font-family: sans-serif;
   font-size: 80%;
   font-weight: bold;
}
```
## **Как разместить сайт?**

### **На своём компьютере**:

•постоянно включенный компьютер

- •стабильный скоростной канал связи
- •«белый» IP-адрес;
- •установка и настройка веб-сервера
- •защита сайта от взломщиков, вредоносных программ и сетевых атак – самостоятельно

## **Что такое хостинг?**

**Хостинг** — услуга по размещению сайта (данных) на постоянно работающем сервере.

**Тарифный план** ⇒ стоимость

•ограничение объема **данных** (файлов и почты)

•ограничение **трафика**

ежедневно: 100 пользователей

10 страниц по 100 Кбайт

≈100 Мбайт

 в месяц: ≈ 3 Гбайт •поддержка **баз данных** (да/нет/количество) •поддержка серверных скриптов (**PHP**)

### **Бесплатные хостинги**

- •ucoz.ru
- •webservis.ru
- •www.hostinger.ru

*© К.Ю. Поляков, Е.А. Ерёмин, 2013 http://kpolyakov.spb.ru*

оплата – реклама

## **Типы хостинга**

*…*

## **Виртуальный хостинг**

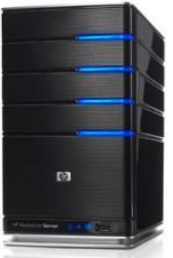

*toy.com vobla.net*

до 1000 сайтов *garage.ru*

- •копирование
	- файлов в каталог
- •ПО хостера

### **Виртуальный частный сервер**

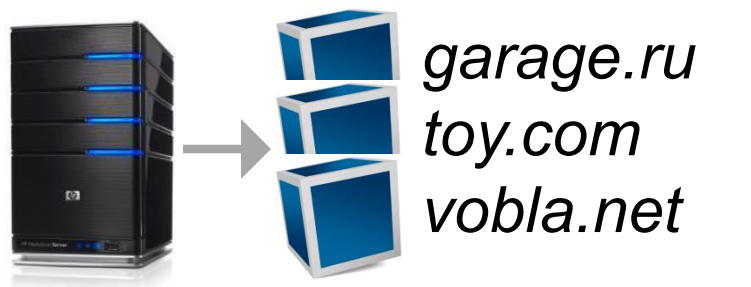

- •виртуальная машина для каждого сайта
- •ПО хозяина сайта

### **Выделенный сервер**

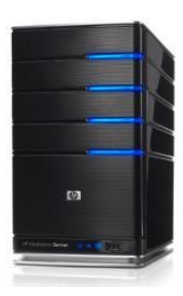

*vobla.net* •отдельный компьютер для сайта •ПО хозяина сайта

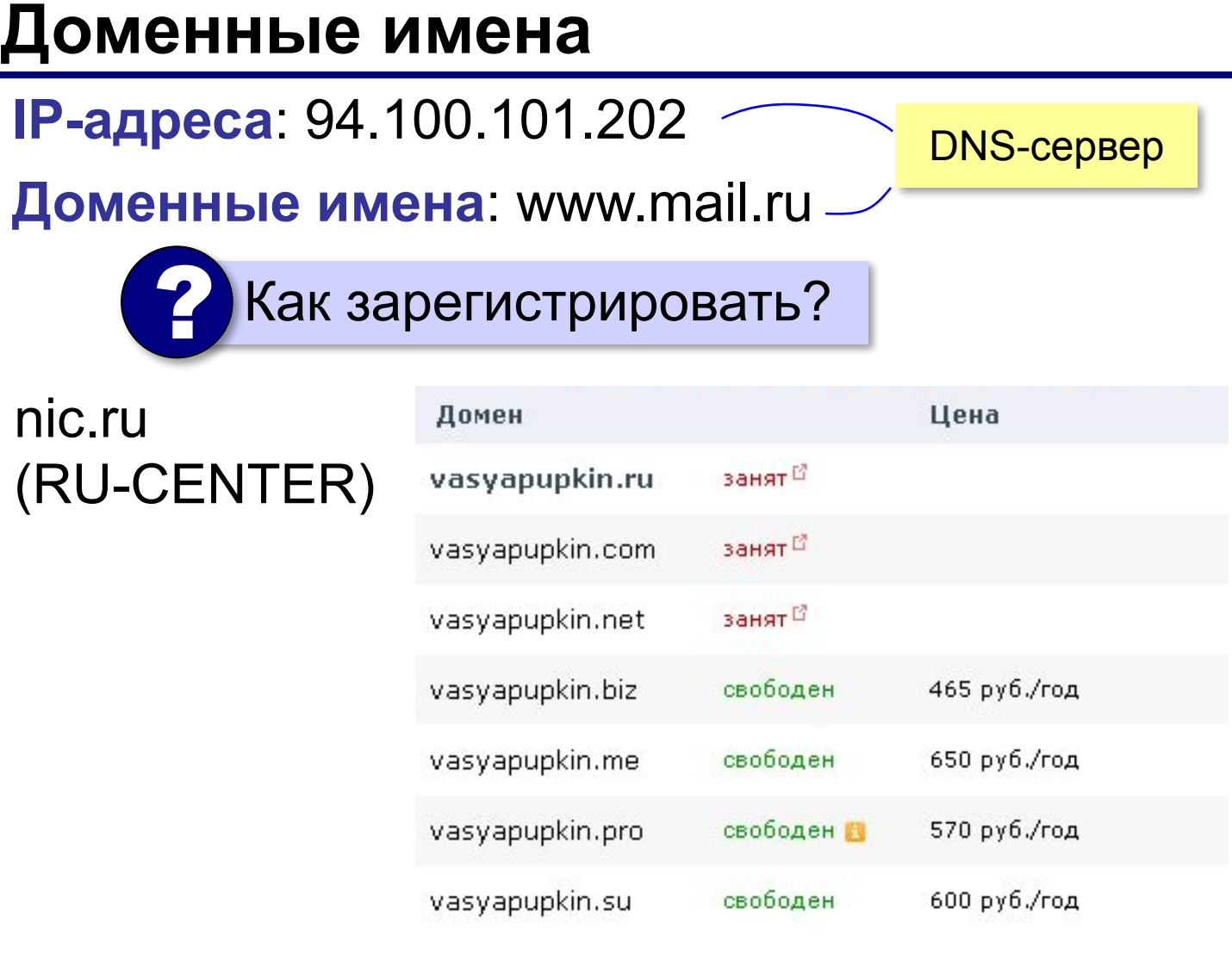

### **Бесплатно (3-й уровень)**: vasya.**ucoz.ru**

## **Загрузка файлов на сайт**

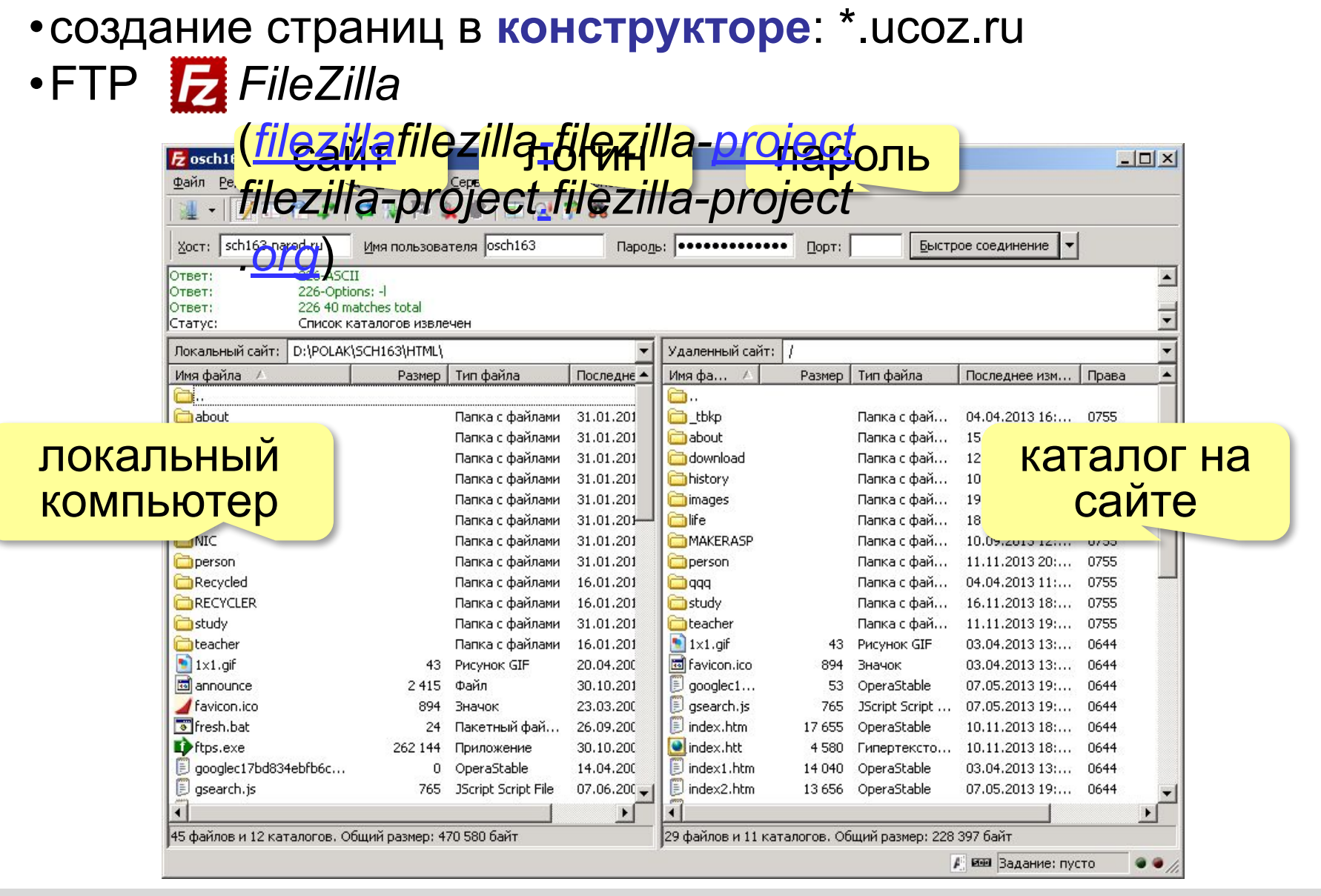